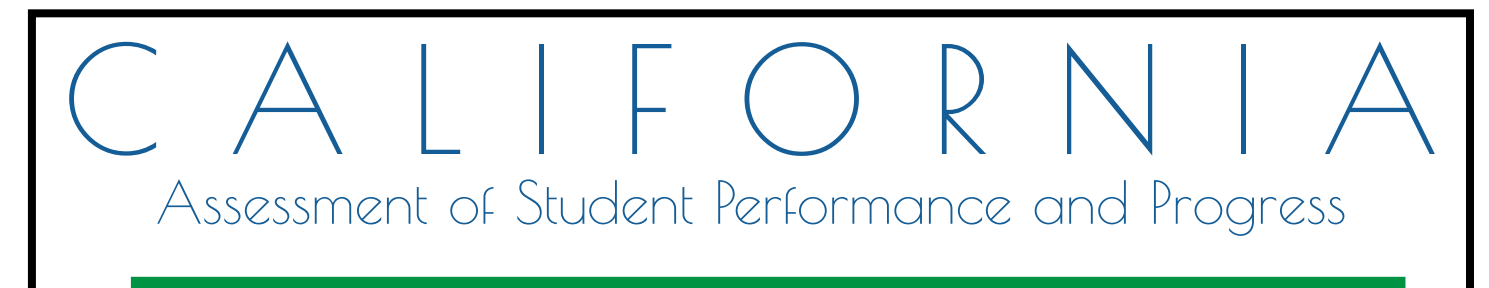

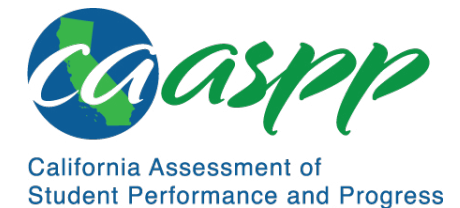

## **Paper-Pencil Testing Test Administration Manual for Smarter Balanced Summative Assessments**

# **2018–19 Administration**

English Language Arts/Literacy Summative Assessment Mathematics Summative Assessment

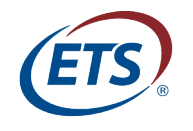

Measuring the Power of Learning.™

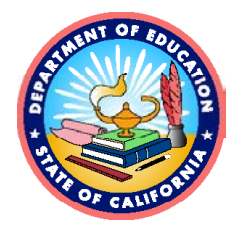

### **California Assessment of Student Performance and Progress Paper-Pencil Testing Test Administration Manual**

### **Table of Contents**

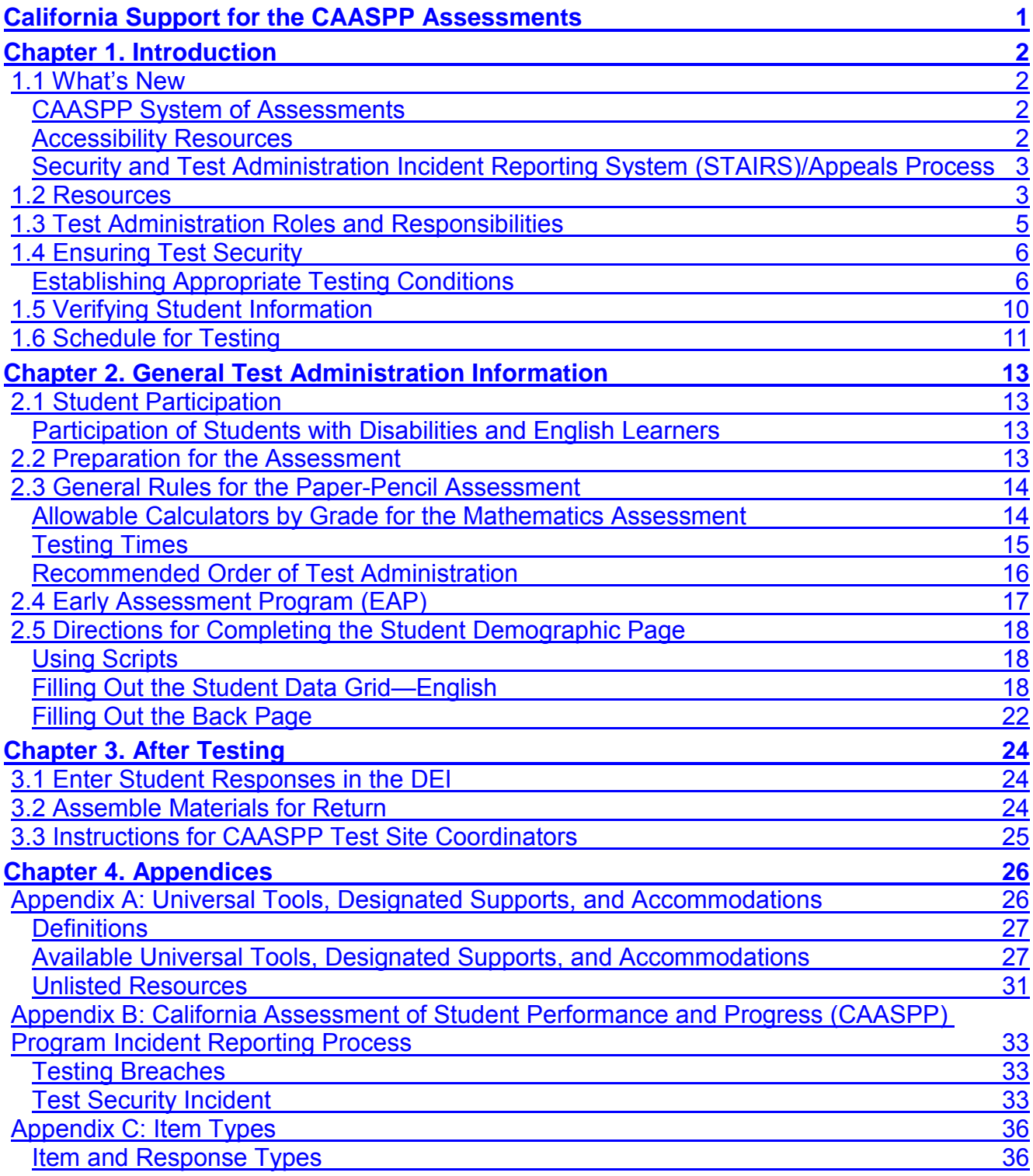

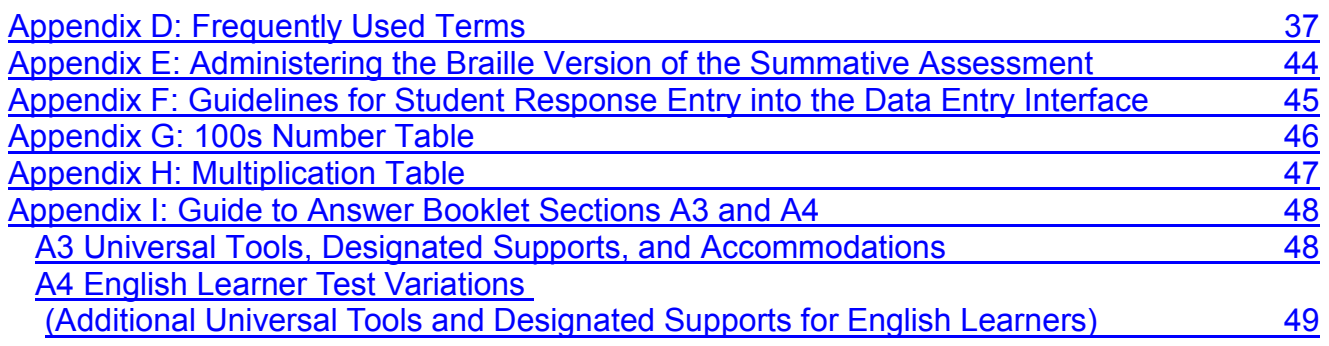

### **List of Tables**

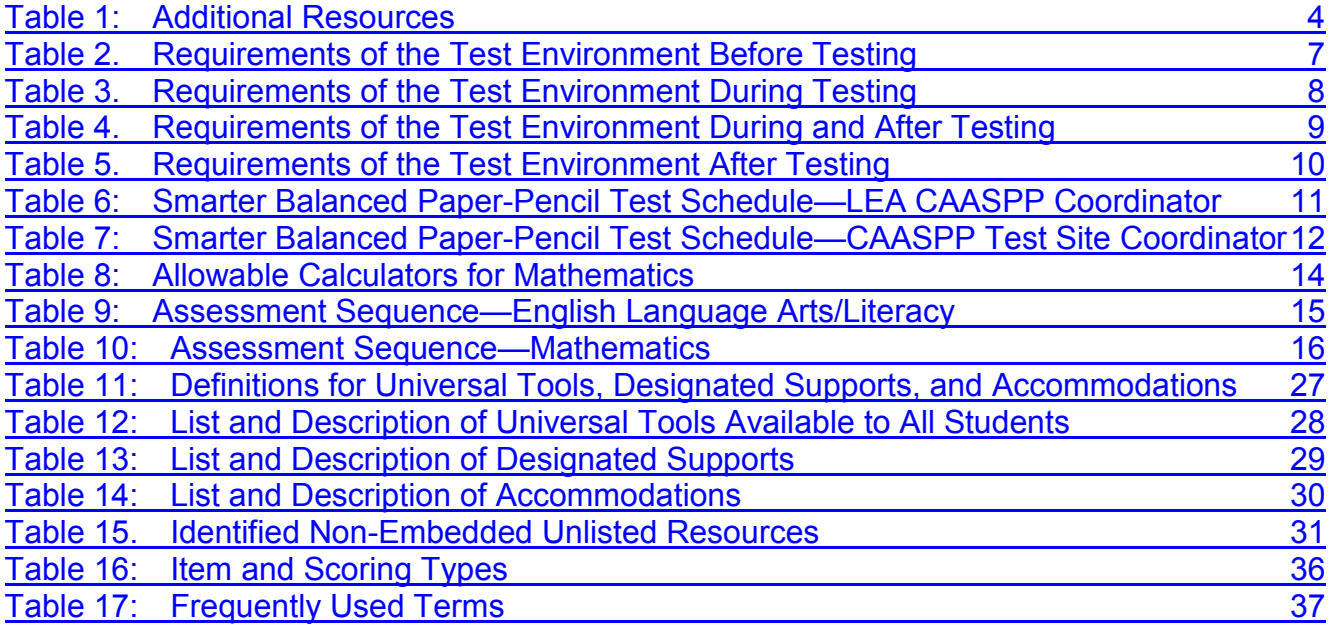

### **List of Figures**

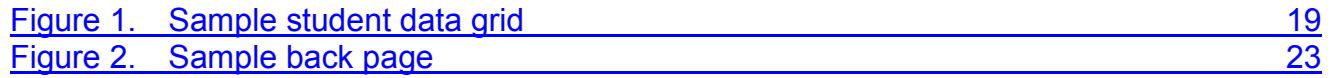

#### **Table of Acronyms and Initialisms in the** *Paper-Pencil Testing Test Administration Manual for Smarter Balanced Summative Assessments*

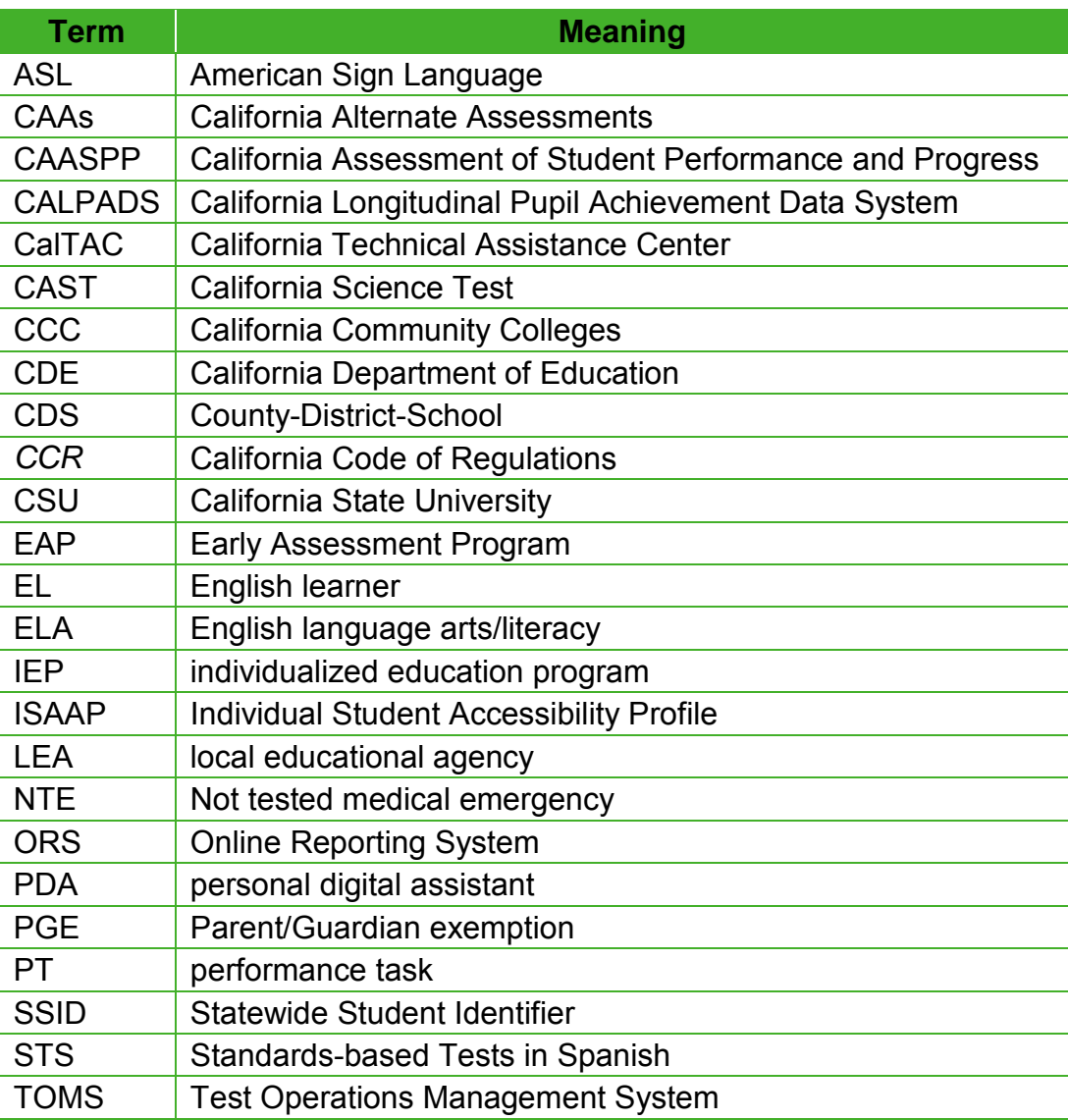

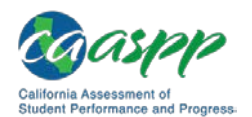

California Support for the CAASPP Assessments | What's New

### <span id="page-4-0"></span>**California Support for the CAASPP Assessments**

#### **Resources in This Section:**

- California Assessment of Student Performance and Progress (CAASPP) Portal website[—http://www.caaspp.org/](http://www.caaspp.org/)
- CAASPP Forms web page[—http://www.caaspp.org/administration/forms/](http://www.caaspp.org/administration/forms/)

The [CAASPP Portal](http://www.caaspp.org/) is the home for all CAASPP System assessments, including Smarter Balanced assessment administration information, as well as for information on paper-pencil test administration.

**Note:** Requests for paper-pencil versions of the Smarter Balanced online summative assessments were due to the California Technical Assistance Center (CalTAC) by October 1, 2018, for the 2018–19 CAASPP administration.

For questions regarding the online and paper-pencil testing or for additional assistance:

- Local educational agency (LEA) CAASPP coordinators should contact CalTAC by phone at 800-955-2954, by email at [caltac@ets.org,](mailto:caltac@ets.org) or by using the chat function linked on the [CAASPP Portal.](http://www.caaspp.org/)
- CAASPP test site coordinators should contact their LEA CAASPP coordinator.
- Test administrators and other school personnel should contact their CAASPP test site coordinator.

CalTAC is open from 7 a.m. to 5 p.m. Pacific time Monday through Friday. During these hours, staff will respond promptly to calls.

When contacting CalTAC, provide the representative with as much detail as possible about the problem that was encountered. CalTAC may be contacted by LEA CAASPP coordinators for the following issues:

- Student information is incorrect or missing in the Test Operations Management System (TOMS).
- You have not received the paper-pencil testing materials you ordered.

You may use the CalTAC Contact Log for LEA CAASPP Coordinators, a Microsoft Word form that has been posted to the CAASPP [Forms](http://www.caaspp.org/administration/forms/) web page, for your internal use in tracking the questions and issues associated with your calls to CalTAC.

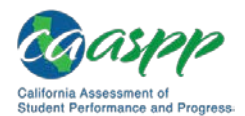

### <span id="page-5-0"></span>**Chapter 1. Introduction**

#### **Resources in This Section:**

- *Accessibility Guide for California Assessment of Student Performance and Progress (CAASPP) Online Testing—*[http://www.caaspp.org/](http://www.caaspp.org/rsc/pdfs/CAASPP.accessibility-guide.2018-19.pdf) [rsc/pdfs/CAASPP.accessibility-guide.2018-19.pdf](http://www.caaspp.org/rsc/pdfs/CAASPP.accessibility-guide.2018-19.pdf)
- *CAASPP Online Test Administration Manual* web document [http://www.caaspp.org/rsc/pdfs/CAASPP.online\\_tam.2018-19.pdf](http://www.caaspp.org/rsc/pdfs/CAASPP.online_tam.2018-19.pdf)

This manual provides an overview of the summative assessment administration and supplements the *[CAASPP Online Test Administration Manual](http://www.caaspp.org/rsc/pdfs/CAASPP.online_tam.2018-19.pdf)*. Use this document to familiarize yourself with the general rules for testing, how to prepare for the assessment, and what your students will experience when participating in the assessment. Test administrators should become familiar with this document well in advance of the test administration date so materials for distribution to students are prepared and made available prior to the administration of the test.

### <span id="page-5-1"></span>**1.1 What's New**

### <span id="page-5-2"></span>**CAASPP System of Assessments**

#### *Smarter Balanced Summative Assessments*

- Paper-pencil Smarter Balanced Summative Assessments for English language arts/ literacy (ELA) and mathematics are no longer offered with the exception of braille and large-print special versions and if needed for students whose need is included in an individualized education program or Section 504 plan. These can be ordered from the California Technical Assistance Center.
- Pre-identification labels are no longer available. Student information should be marked directly on answer booklets.
- Student results are entered into the Data Entry Interface (DEI) by an employee of the local educational agency (LEA) who has signed a CAASPP security affidavit.

### <span id="page-5-3"></span>**Accessibility Resources**

Refer to the [appendix A](#page-29-1) for a complete description of universal tools, designated supports, and accommodations used in CAASPP Smarter Balanced paper-pencil testing.

#### *Smarter Balanced*

• "Medical device" is a new non-embedded designated support for all assessments. It is indicated using option W in Box A3 on answer booklets.

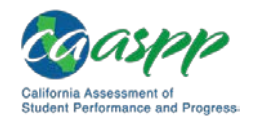

• Burmese is now among the embedded translation glossaries available as a designated support for the mathematics assessment. It is indicated using option O in Box A4 on answer booklets.

### <span id="page-6-0"></span>**Security and Test Administration Incident Reporting System (STAIRS)/Appeals Process**

- STAIRS incident reports are filed using TOMS.
- Appeals are requested using TOMS.
- A new STAIRS incident type is available for instances when an error is made entering student responses in the DEI.

### <span id="page-6-1"></span>**1.2 Resources**

#### **Resources in This Section:**

- *Accessibility Guide for California Assessment of Student Performance and Progress (CAASPP) Online Testing—*[http://www.caaspp.org/](http://www.caaspp.org/rsc/pdfs/CAASPP.accessibility-guide.2018-19.pdf) [rsc/pdfs/CAASPP.accessibility-guide.2018-19.pdf](http://www.caaspp.org/rsc/pdfs/CAASPP.accessibility-guide.2018-19.pdf)
- CAASPP Manuals and Instructions web page-http://www.caaspp.org/ [administration/instructions/](http://www.caaspp.org/administration/instructions/)
- *CAASPP Security and Test Administration Incident Procedure Guide* <http://www.caaspp.org/rsc/pdfs/CAASPP.stairs-appeals-guide.2018-19.pdf>
- California Department of Education (CDE) California Longitudinal Pupil Achievement Data System (CALPADS) web page <https://www.cde.ca.gov/ds/sp/cl/>
- CDE Matrix One: California Assessment of Student Performance and Progress Accessibility Resources web document[—https://www.cde.ca.gov/ta/tg/ai/](https://www.cde.ca.gov/ta/tg/ai/documents/caasppmatrixone0918.docx) [documents/caasppmatrixone0918.docx](https://www.cde.ca.gov/ta/tg/ai/documents/caasppmatrixone0918.docx)
- CDE Student Accessibility Resources web page[—https://www.cde.ca.gov/](https://www.cde.ca.gov/ta/tg/ca/accesssupport.asp) [ta/tg/ca/accesssupport.asp](https://www.cde.ca.gov/ta/tg/ca/accesssupport.asp)
- Data Entry Interface (DEI) website[—http://www.caaspp.org/dei/](http://www.caaspp.org/dei/)
- *DEI User Guide* web document[—http://www.caaspp.org/rsc/pdfs/CAASPP.ppt](http://www.caaspp.org/rsc/pdfs/CAASPP.ppt-dei-user-guide.2018-19.pdf)[dei-user-guide.2018-19.pdf](http://www.caaspp.org/rsc/pdfs/CAASPP.ppt-dei-user-guide.2018-19.pdf)
- Materials Return Instructions web document <http://www.caaspp.org/rsc/pdfs/CAASPP.materials-return.2018-19.pdf>
- *TOMS Pre-Administration Guide for CAASPP Testing* web document <http://www.caaspp.org/rsc/pdfs/CAASPP.TOMS-pre-admin-guide.2018-19.pdf>

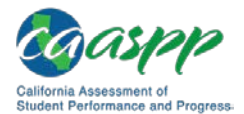

Introduction | **Resources** 

Refer to the additional resources in Table 1 before administration of the paper-pencil versions of the Smarter Balanced Summative Assessments. All resources are linked on the CAASPP [Manuals and Instructions](http://www.caaspp.org/administration/instructions/) web page. In addition, paper versions of resources marked with an asterisk (\*) were shipped to local educational agencies (LEAs) for distribution to test sites.

<span id="page-7-0"></span>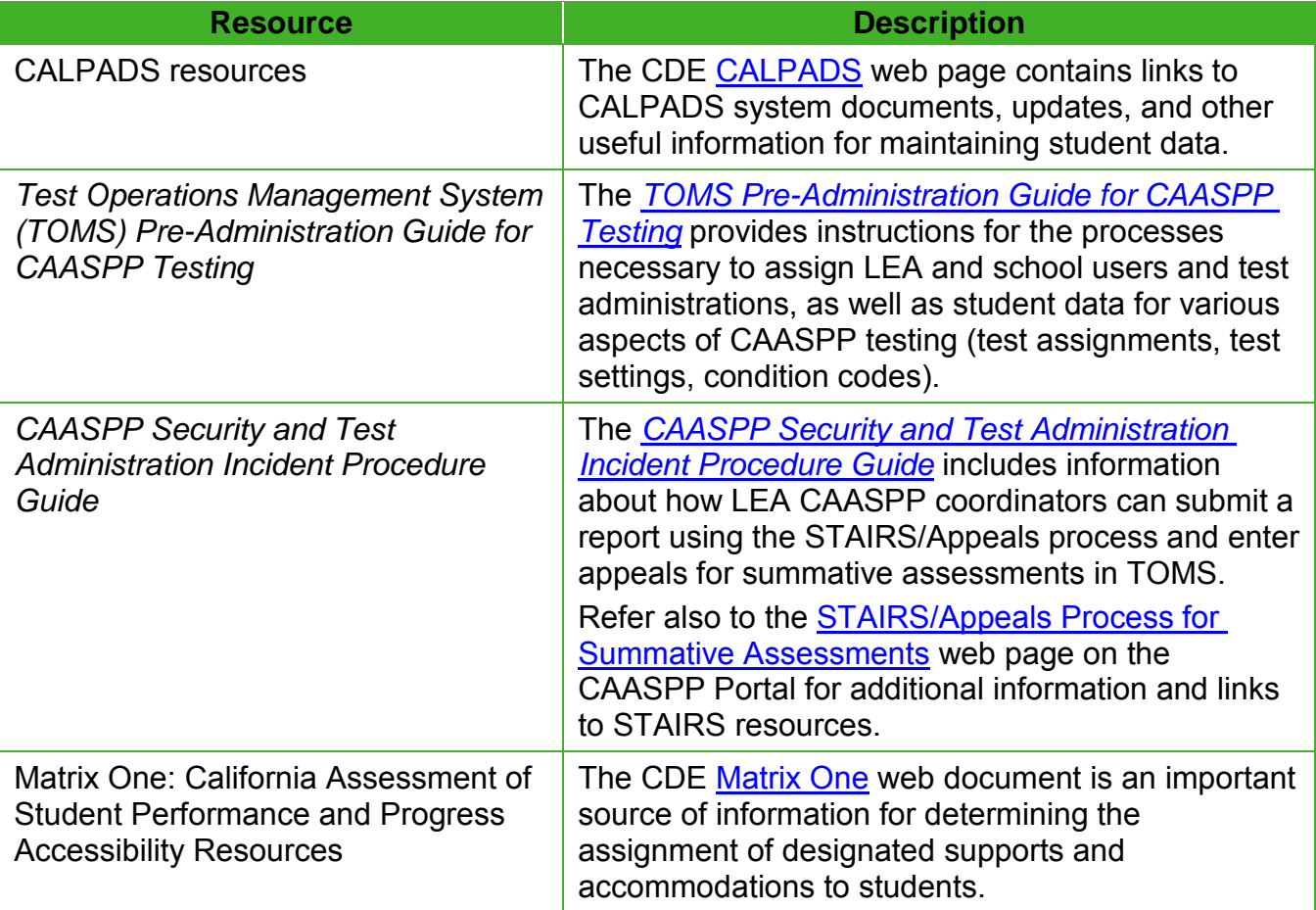

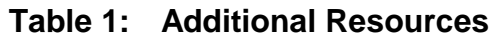

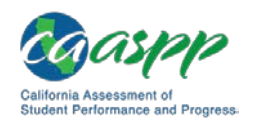

Introduction | Test Administration Roles and Responsibilities

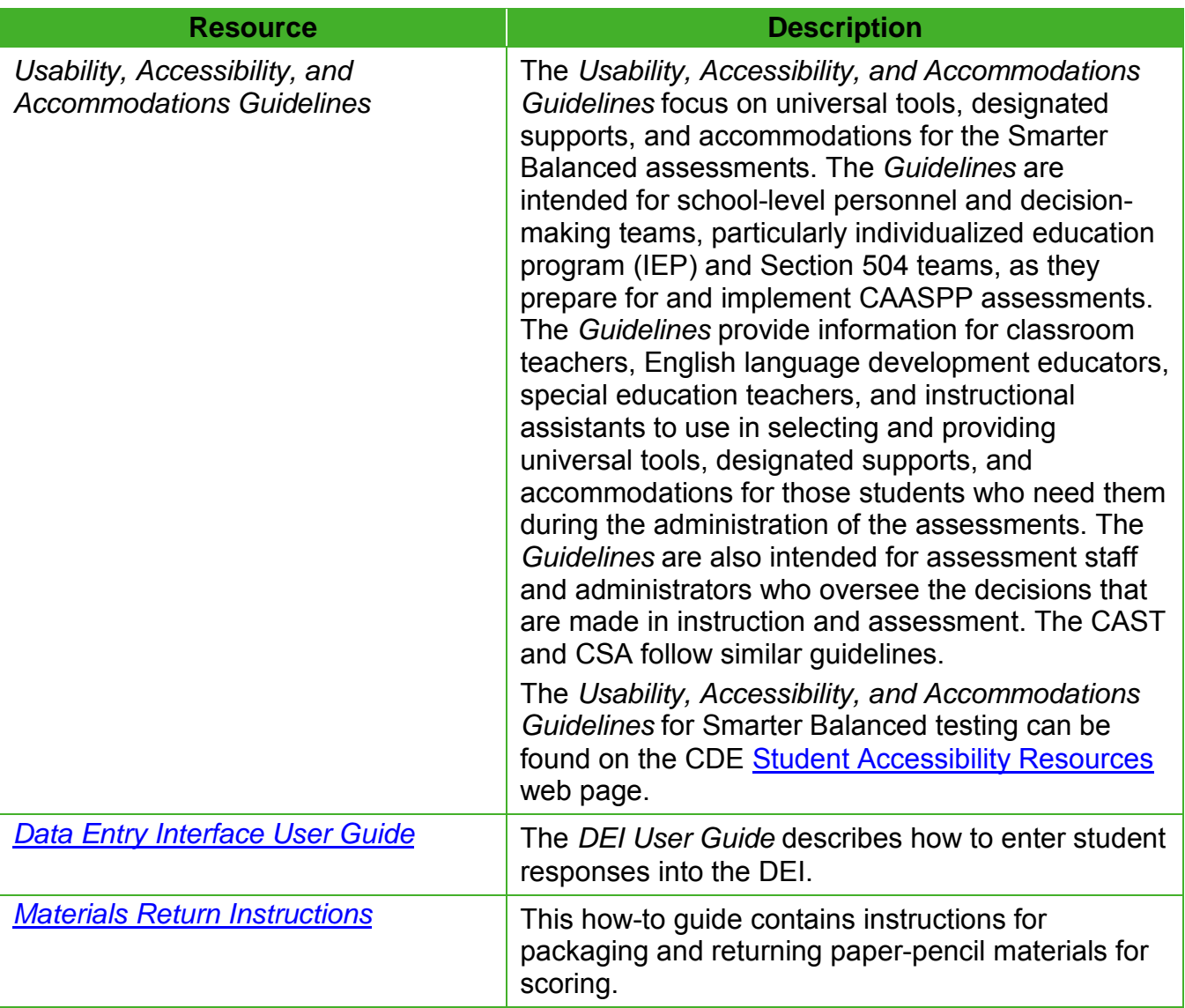

### <span id="page-8-0"></span>**1.3 Test Administration Roles and Responsibilities**

#### **Resources in This Subsection:**

• *CAASPP Online Test Administration Manual,* Chapter 1 CAASPP Testing Overview web document[—http://www.caaspp.org/rsc/pdfs/](http://www.caaspp.org/rsc/pdfs/CAASPP.online_tam.2018-19.Chapter-1.pdf) [CAASPP.online\\_tam.2018-19.Chapter-1.pdf](http://www.caaspp.org/rsc/pdfs/CAASPP.online_tam.2018-19.Chapter-1.pdf)

Refer to [Chapter 1 CAASPP Testing Overview](http://www.caaspp.org/rsc/pdfs/CAASPP.online_tam.2018-19.Chapter-1.pdf) of the *CAASPP Online Test Administration Manual* for the user roles associated with CAASPP testing.

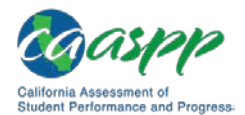

### <span id="page-9-0"></span>**1.4 Ensuring Test Security**

#### **Additional Resources:**

- *CAASPP Online Test Administration Manual,* Chapter 3 Test Security web document*—*[http://www.caaspp.org/rsc/pdfs/CAASPP.online\\_tam.2018-](http://www.caaspp.org/rsc/pdfs/CAASPP.online_tam.2018-19.Chapter-3.pdf) [19.Chapter-3.pdf](http://www.caaspp.org/rsc/pdfs/CAASPP.online_tam.2018-19.Chapter-3.pdf)
- Materials Return Instructions web document <http://www.caaspp.org/rsc/pdfs/CAASPP.materials-return.2018-19.pdf>
- *Paper-Pencil Testing Test Administration Manual for Smarter Balanced—* [Appendix B CAASPP Incident Reporting Process](#page-36-0)

The security of the summative assessment instruments and the confidentiality of student information are vital to maintaining the validity, reliability, and fairness of the results.

All test items and test materials are secure and must be appropriately handled. Secure handling protects the integrity, validity, and confidentiality of summative assessment items, prompts, and student information. Any deviation in test administration must be reported as a test security incident to ensure the validity of the summative assessment results.

> **Warning:** Test materials must be used within **three weeks** after the CAASPP test site coordinator opens the shipping carton.

Smarter Balanced materials are copyright protected. Smarter Balanced Summative Assessments, whether online or paper-pencil, are SECURE materials. In addition, cell phones and nontesting-related electronic devices are NOT PERMITTED in the testing location. Images, descriptions of the tests, and images of the testing location while tests are being administered may not be shared using cell phones or other technology.

Refer to [appendix B](#page-39-0) for the process used to report test administration incidents for the Smarter Balanced paper-pencil assessments.

### <span id="page-9-1"></span>**Establishing Appropriate Testing Conditions**

CAASPP test site coordinators and test administrators will need to work together to determine the most appropriate testing option(s) and testing environment based on the number of students in each testing grade and the estimated time needed to complete each test. Testing students in classroom-sized groups is preferable. Establishing classroom-sized groups reduces test fear and anxiety for the students and facilitates monitoring and control for the test administrators.

The test administration should be conducted in a secure environment. Establish procedures to maintain a quiet testing environment throughout the test session, recognizing that some

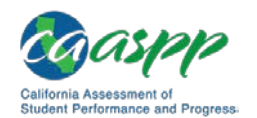

students will finish more quickly than others. If students are allowed to leave the testing room when they finish, explain the procedures for leaving without disrupting others and where they are expected to report once they leave. If students are expected to remain in the testing room until the end of the session, instruct them on what activities they may engage in after they finish the test.

[Table 2](#page-10-0) through [Table 5](#page-13-1) describe security requirements for the test environment during various stages of testing. The test environment refers to all aspects of the testing situation while students are testing and includes what a student can see, hear, or access (including access via technology).

#### *Before Testing*

<span id="page-10-0"></span>

| <b>Requirement</b>                            | <b>Description</b>                                                                                                    |
|-----------------------------------------------|----------------------------------------------------------------------------------------------------|
| Instructional materials removed or<br>covered | Instructional materials must be removed or<br>covered, including but not limited to information<br>that might assist students in answering questions<br>that is displayed on bulletin boards, chalkboards or<br>dry-erase boards, or on charts (e.g., wall charts that<br>contain literary definitions, maps, mathematics<br>formulas, etc.).                                                                                                    |
| Student seating                               | Students must be seated so there is enough space<br>between them to minimize opportunities to look at<br>each other's work—for example, students may be<br>assigned staggered seating or be seated in every<br>other chair or workstation position—or they should<br>be provided with table-top partitions.                                                                                                    |
| Signage                                       | If helpful, place a "TESTING-DO NOT DISTURB"<br>sign on the door or post signs in halls and<br>entrances rerouting hallway traffic in order to<br>promote optimum testing conditions.<br>CAASPP test site coordinators or test<br>administrators should post the "Unauthorized<br>Electronic Devices May Not Be Used at Any Time<br>During the Testing Session" signs so that they are<br>clearly visible to all students. A master of this sign<br>can be downloaded from the Manuals and<br>Instructions web page on the CAASPP Portal. |

**Table 2. Requirements of the Test Environment Before Testing**

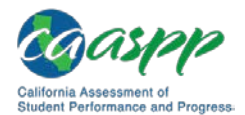

### *During Testing*

<span id="page-11-0"></span>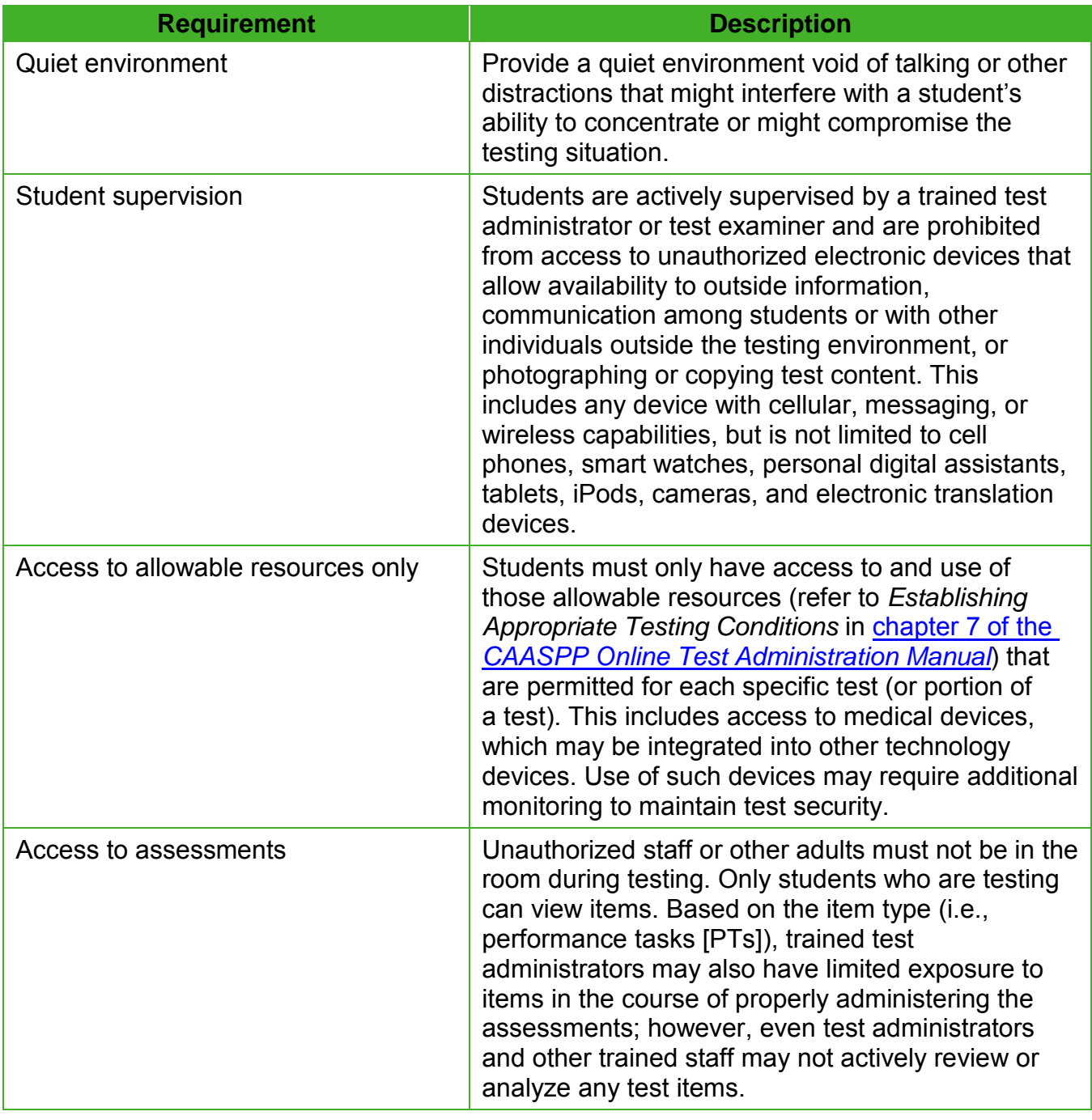

#### **Table 3. Requirements of the Test Environment During Testing**

## .<br>California Assessment of<br>Student Performance and Prog

### *During and After Testing*

#### **Table 4. Requirements of the Test Environment During and After Testing**

<span id="page-12-0"></span>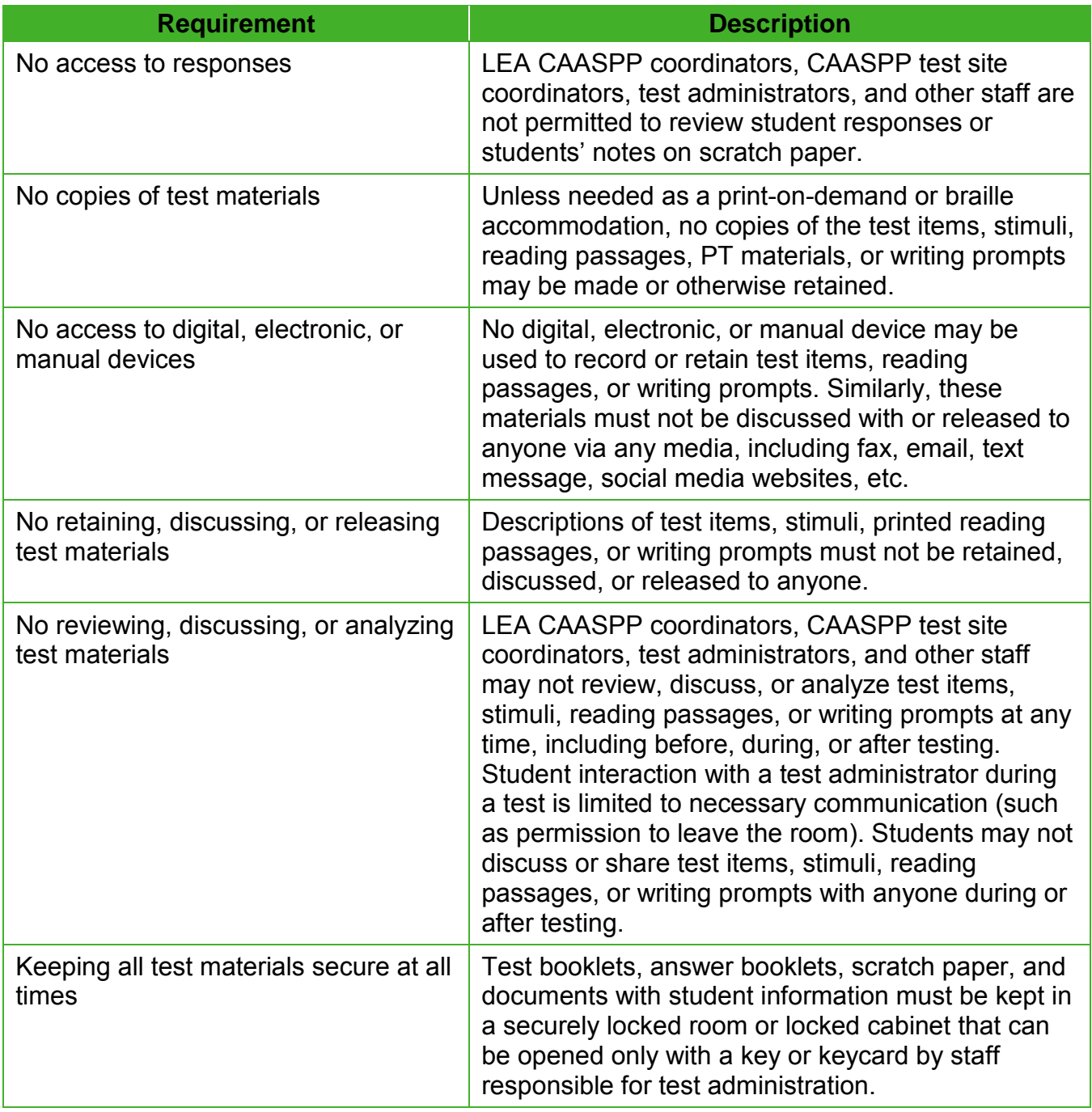

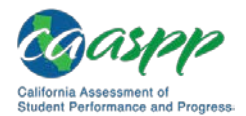

#### <span id="page-13-1"></span>*After Testing*

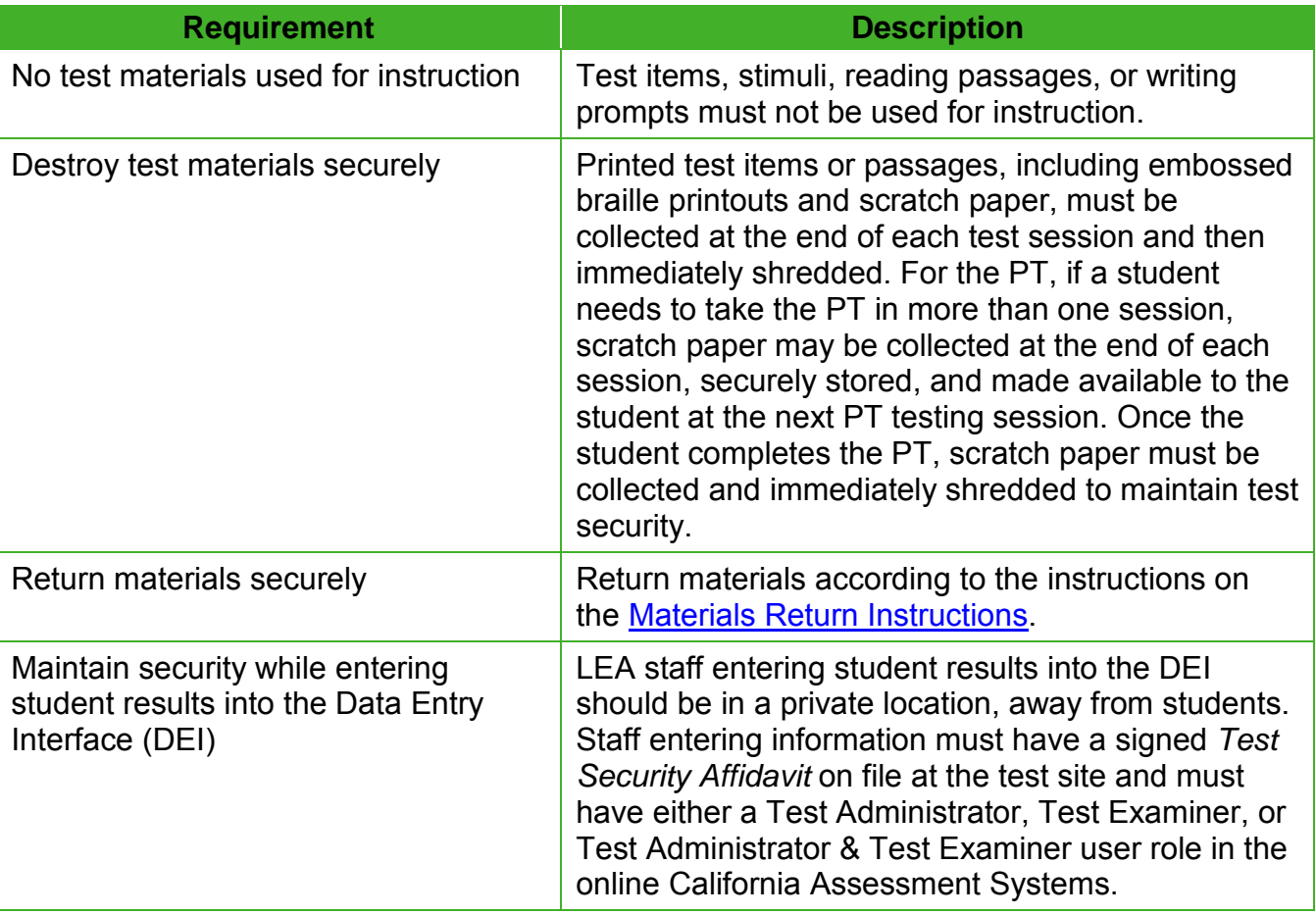

#### **Table 5. Requirements of the Test Environment After Testing**

### <span id="page-13-0"></span>**1.5 Verifying Student Information**

Test administrators should verify student information upon completion of the summative assessment. However, it is important for anyone with access to this information to remember that students' personal information is confidential. If materials containing student names are distributed to students, these materials must be collected before the students leave the testing room and must be either securely stored to be used in a subsequent test session or shredded. Personal information includes any information that could potentially identify a student, including student name, Statewide Student Identifier, birthdate, etc.

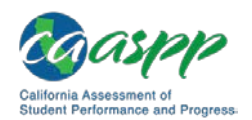

### <span id="page-14-0"></span>**1.6 Schedule for Testing**

#### **Additional Resources:**

- CAASPP TOMS web page[—http://www.caaspp.org/administration/toms/](http://www.caaspp.org/administration/toms/)
- Materials Return Instructions web document [http://www.caaspp.org/rsc/pdf/CAASPP.materials-return.2018-19.pdf](http://www.caaspp.org/rsc/pdfs/CAASPP.materials-return.2018-19.pdf)
- *Paper-Pencil Testing Test Administration Manual for Smarter Balanced* [Appendix B CAASPP Incident Reporting Process](#page-36-0)
- *TOMS Pre-Administration Guide for CAASPP Testing* web document <http://www.caaspp.org/rsc/pdfs/CAASPP.TOMS-pre-admin-guide.2017-18.pdf>

Table 6 and [Table 7](#page-15-0) describe the schedule for administration of the Smarter Balanced paperpencil tests for LEA CAASPP coordinators and CAASPP test site coordinators respectively.

#### <span id="page-14-1"></span>**Table 6: Smarter Balanced Paper-Pencil Test Schedule—LEA CAASPP Coordinator**

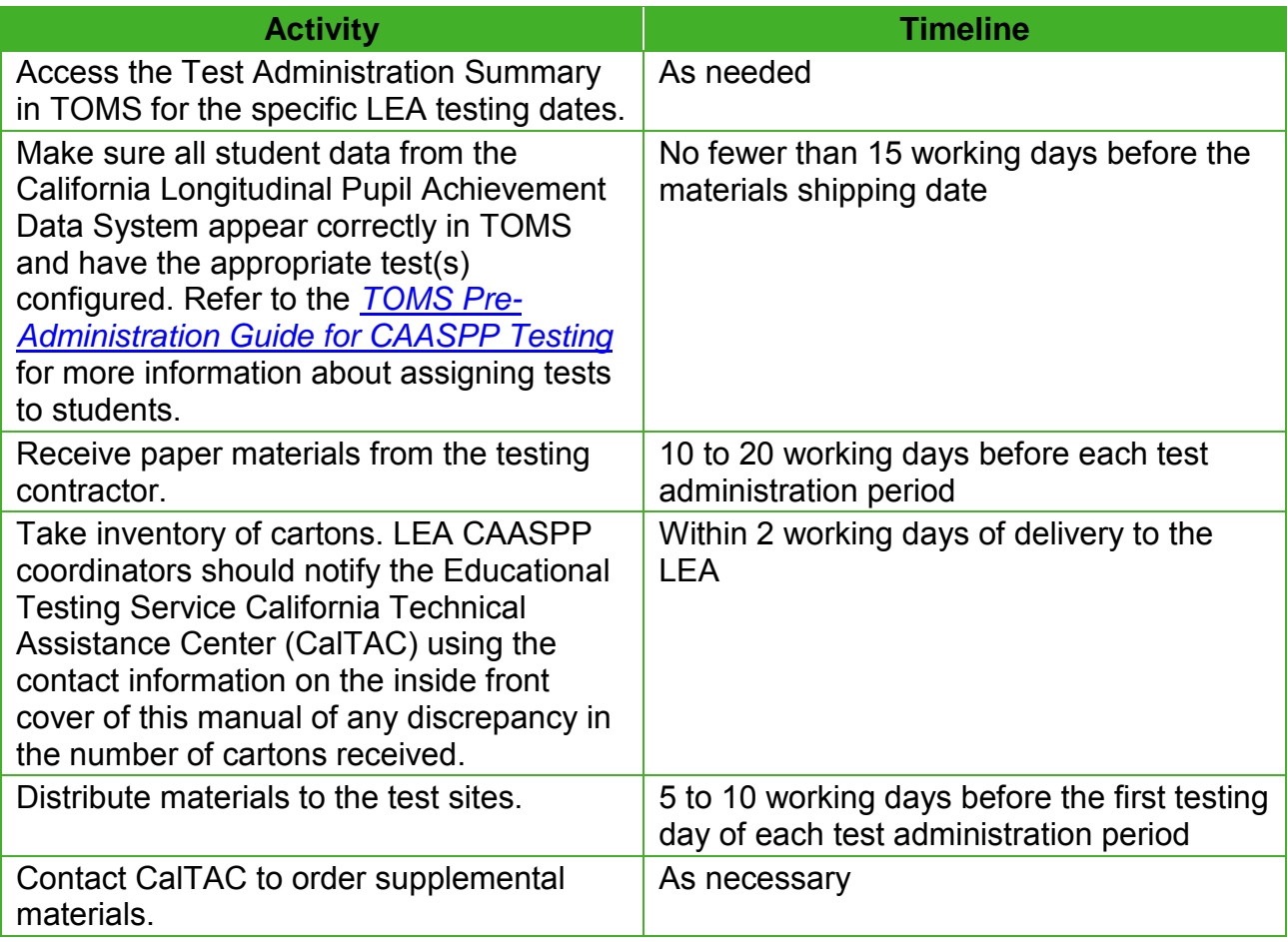

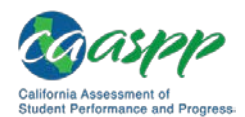

#### Introduction | Schedule for Testing

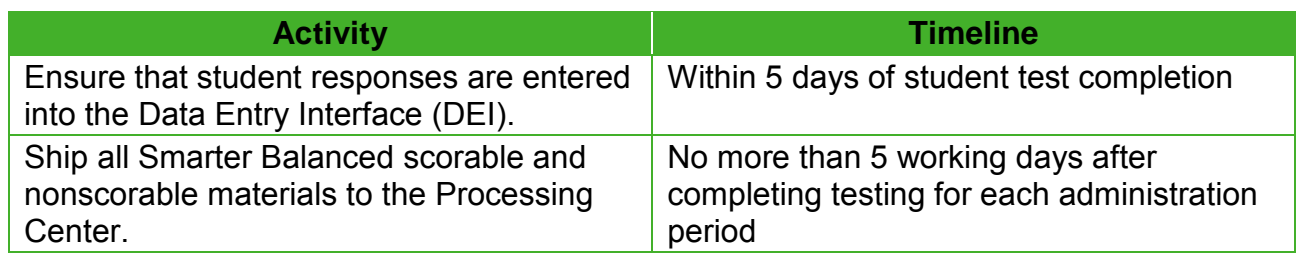

#### <span id="page-15-0"></span>**Table 7: Smarter Balanced Paper-Pencil Test Schedule—CAASPP Test Site Coordinator**

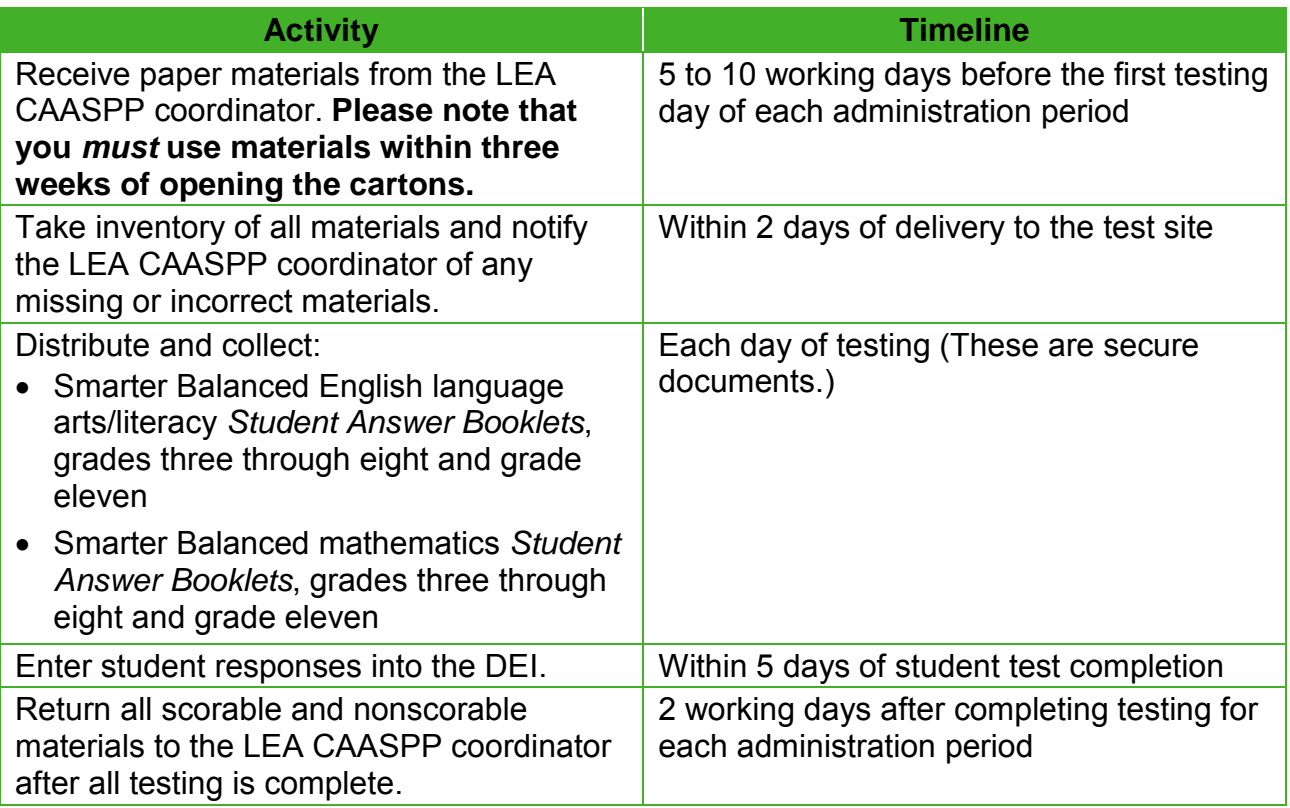

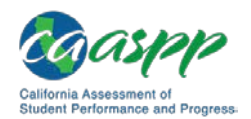

### <span id="page-16-0"></span>**Chapter 2. General Test Administration Information**

This section provides an overview of the paper-pencil testing environment and guidelines for test administration. Use this section to become familiar with what students will experience in accessing the assessments, to learn how to prepare for the assessments, and to review general rules for paper-pencil testing. Information about the Practice and Training tests, test pauses, and test resumptions is also included in this section. Test administrators should become familiar with this section well in advance of the start of testing.

### <span id="page-16-1"></span>**2.1 Student Participation**

### <span id="page-16-2"></span>**Participation of Students with Disabilities and English Learners**

Consistent with the Smarter Balanced testing plan, all students, including students with disabilities, English learners (ELs), and ELs with disabilities, should have equal opportunity to participate in the Smarter Balanced Summative Assessments.

All students enrolled in grades three through eight and grade eleven are required to participate in the Smarter Balanced English Language Arts/Literacy (ELA) Summative Assessment and the Mathematics Summative Assessment except:

- Students with the most significant cognitive disabilities who meet the criteria for a stateselected or state-developed alternate assessment based on alternate achievement standards (approximately 1 percent or fewer of the student population).
- ELs who are within their first 12 months of enrollment in a U.S. school as determined on or after April 15 of the previous school year have a one-time exemption from the **Smarter Balanced for ELA** assessment (*California Code of Regulations,* Title 5, Section 851.5[a]), although they may opt to take the ELA assessment along with the required mathematics assessment. These students may instead participate in California's English language proficiency assessment, the English Language Proficiency Assessments for California, consistent with state and federal policy.

### <span id="page-16-3"></span>**2.2 Preparation for the Assessment**

Before administering the assessment, make sure you have the following materials available for each student:

- A test booklet
- An answer booklet
- At least two sharpened No. 2 pencils
- Blank scratch paper

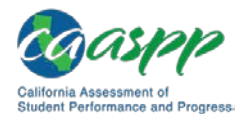

- Graph paper (grades six, seven, eight, and eleven)
- Calculator (grades six, seven, eight, and eleven—refer to the [Calculator Use Guidelines](#page-17-3) subsection)

### <span id="page-17-0"></span>**2.3 General Rules for the Paper-Pencil Assessment**

This section provides a brief overview of the general test administration rules for different portions of the assessment.

Test items and performance tasks (PTs) will be presented as separate sessions. For example, grades six through eleven mathematics tests include a session in which students may use calculators and other sessions where calculators are not allowed. Students may not return to a test session once it has been completed.

The student test booklets and answer booklets are secure. Maintaining the security of all test materials is crucial to obtaining valid and reliable student results. Therefore, test materials must be kept in locked storage, except during actual test administration. It is the responsibility of all individuals who administer the test to follow security procedures.

### <span id="page-17-1"></span>**Allowable Calculators by Grade for the Mathematics Assessment**

Students in grades six, seven, eight, and eleven are able to use calculators for Sessions 2 and 3. See the [Table 8](#page-17-2) for allowable calculator types. Students in grades three, four, and five are not permitted to use any calculators.

For Sessions 2 and 3, calculators with the following maximum functionality are acceptable for use. Table 8 lists allowable calculators for each grade level:

<span id="page-17-2"></span>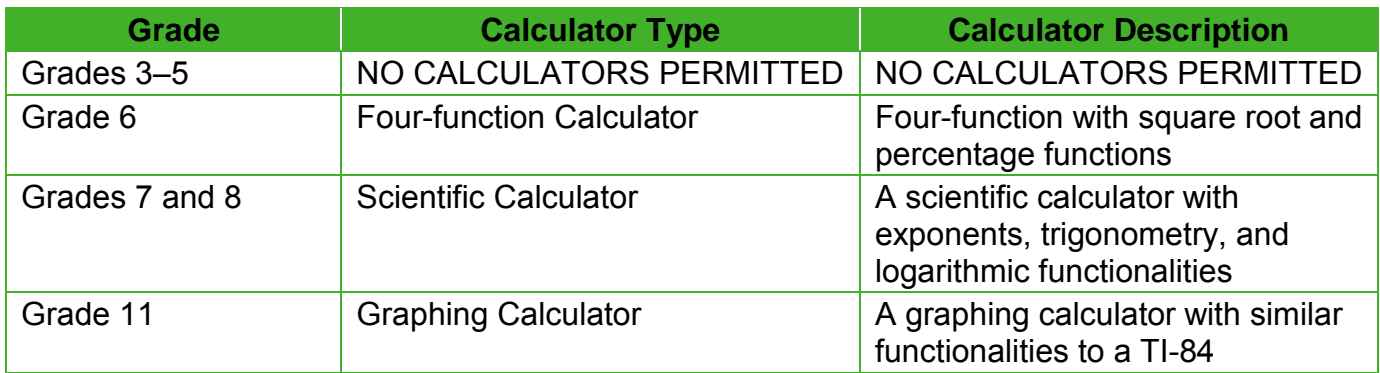

#### **Table 8: Allowable Calculators for Mathematics**

#### <span id="page-17-3"></span>*Calculator Use Guidelines*

- Grades three, four, and five: **NO** calculator may be used for any portion of the test.
- Grades six, seven, eight, and eleven: The first session of each test is a noncalculator session. Be sure that no calculators are available until students begin working on Session 2.

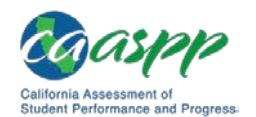

General Test Administration Information | General Rules for the Paper-Pencil Assessment

- Items are placed in the noncalculator section when students are expected to be able to perform the skill without a calculator or if a particular calculator would provide an unfair advantage for a student.
- Test administrators are responsible for ensuring and verifying that calculators that have the ability to store functions and equations (e.g., a graphing or a scientific calculator) have the memory cleared before and after each mathematics assessment.
- Calculators cannot have Internet connectivity or be able to connect to anyone inside or outside of the classroom during testing.
- Students cannot use a calculator on a laptop or other portable computer, pocket organizer, cell phone, device with a typewriter-style keyboard, electronic writing pad, or pen-input device unless a particular assistive device is required for a student and is specified on his or her individualized education program.
- No calculators with QWERTY keyboards are allowed.

### <span id="page-18-0"></span>**Testing Times**

Table 9 and Table 10 contain the estimated times it will take most students to complete the Smarter Balanced Paper-Pencil Test in both content areas at all grade levels. This information is for scheduling purposes only, as the **assessments are not timed**.

<span id="page-18-1"></span>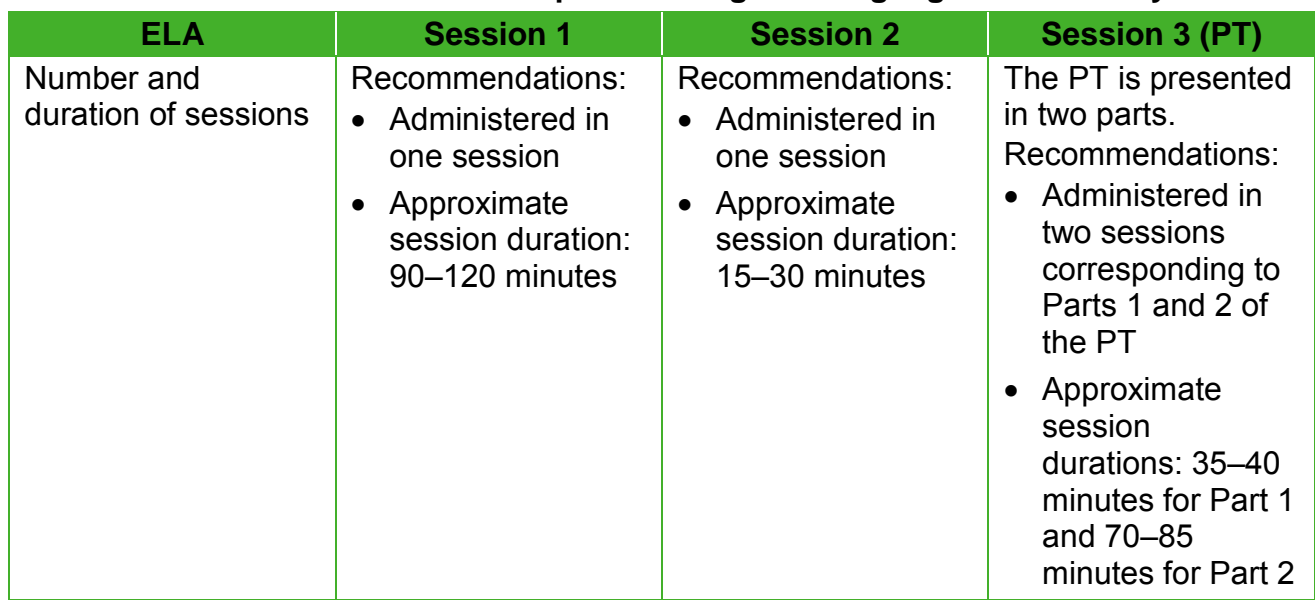

#### **Table 9: Assessment Sequence—English Language Arts/Literacy**

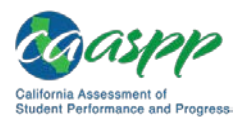

General Test Administration Information | General Rules for the Paper-Pencil Assessment

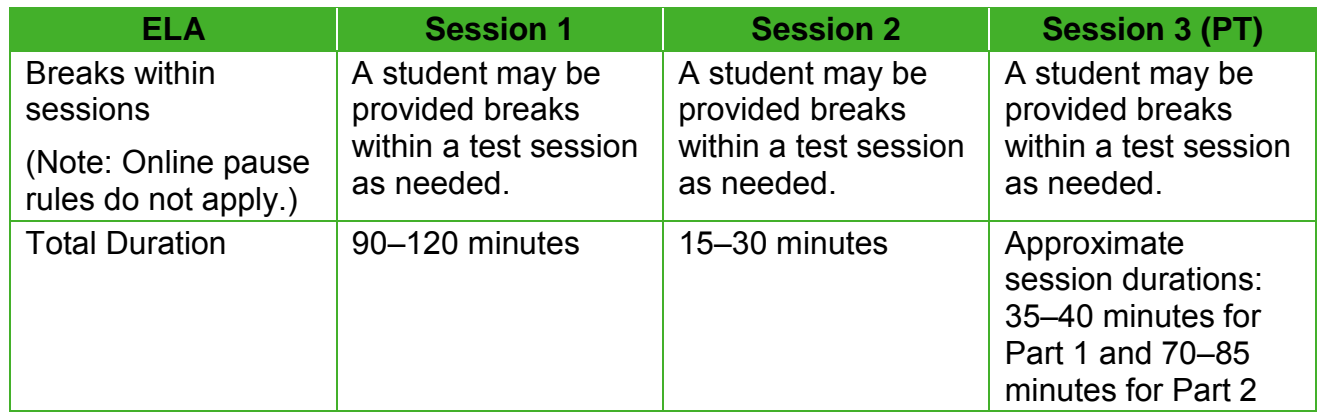

#### **Table 10: Assessment Sequence—Mathematics**

<span id="page-19-1"></span>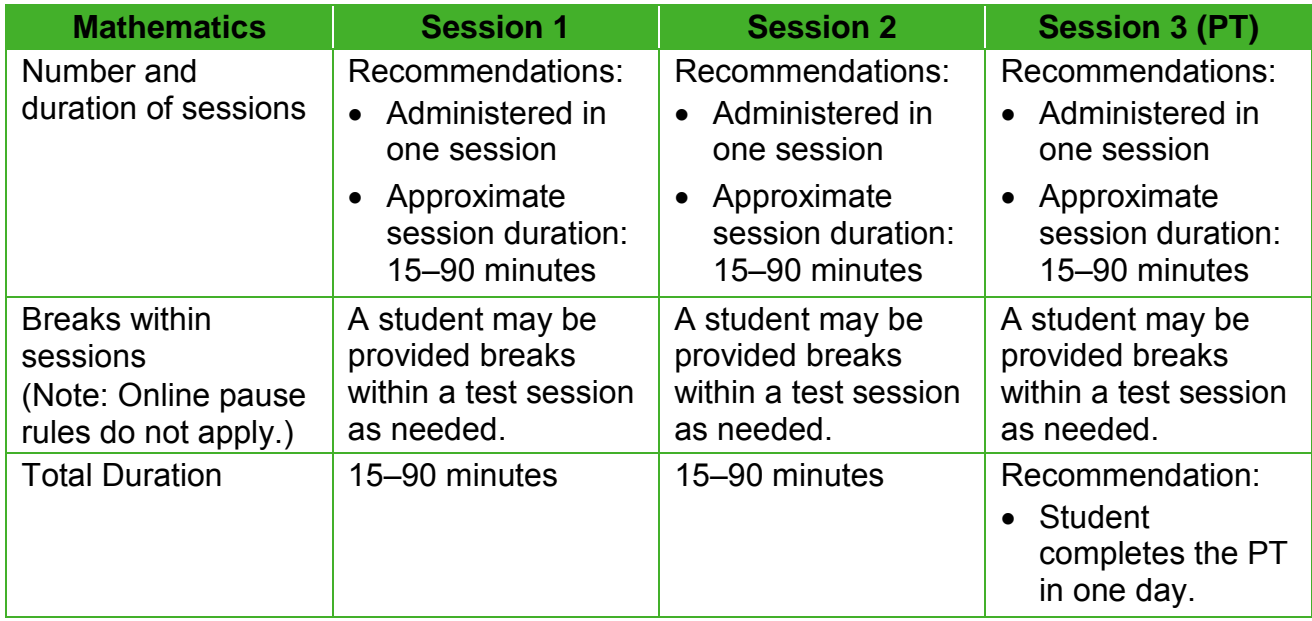

### <span id="page-19-0"></span>**Recommended Order of Test Administration**

The assessments are comprised of three sessions for ELA and three sessions for mathematics. The PT (Session 3) for ELA contains two parts.

Smarter Balanced recommends that students take the non-PT portions of the test (Sessions 1 and 2) and the PT (for ELA, this is two parts, Parts 1 and 2) on separate days. For both ELA and mathematics, the order of administration should be Session 1 and Session 2, followed by the PT (for ELA, this is PT Part 1 and then PT Part 2). Local educational agencies or schools may opt to administer in a different order if needed.

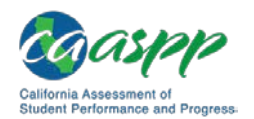

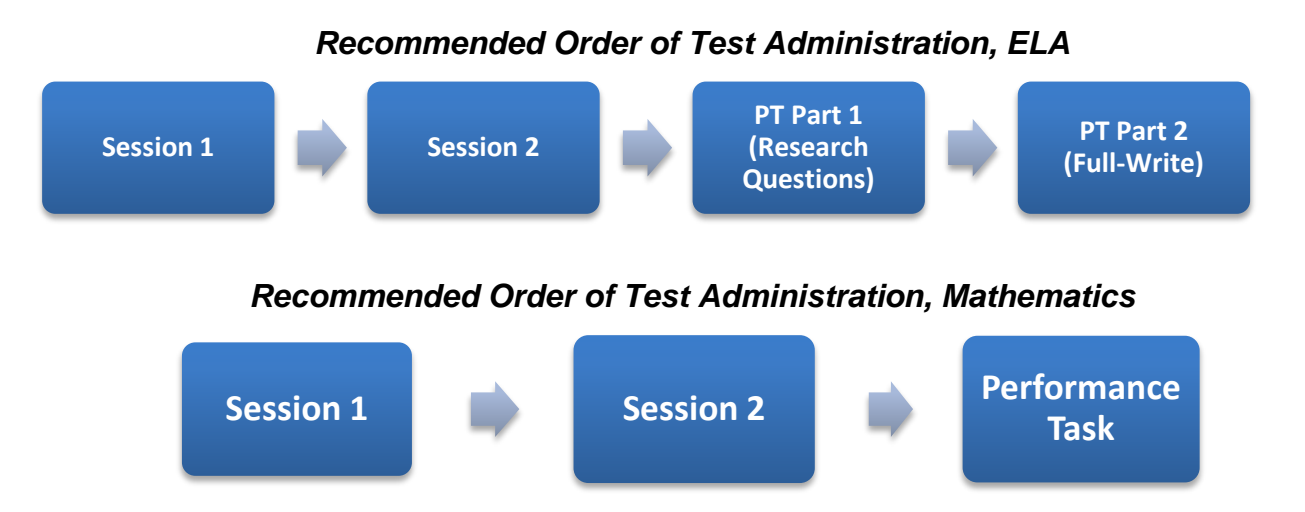

### <span id="page-20-0"></span>**2.4 Early Assessment Program (EAP)**

The Early Assessment Program (EAP) is a joint program of the California Department of Education, California State University (CSU), and participating California Community Colleges (CCC). The EAP provides students with an early indicator of their readiness for college-level written communication and mathematics/quantitative reasoning prior to starting their senior year. The EAP is now embedded in the California Assessment of Student Performance and Progress (CAASPP) grade eleven ELA and mathematics assessments.

Students taking the grade eleven CAASPP ELA and mathematics assessments will automatically be participating in the EAP by responding to questions that are part of the Smarter Balanced Summative Assessments. To determine students' placement in appropriate coursework once they have been admitted, students may voluntarily release their grade eleven CAASPP ELA, mathematics, or both ELA and mathematics results to the CSU and CCC; these results will not be used for admissions.

At the end of the Smarter Balanced grade eleven ELA and mathematics tests, students will be asked whether or not they want to release their results to the CSU and CCC. This question is asked at the end of each test; each content area result must be authorized individually (e.g., authorization for the ELA results does not automatically confer authorization for the mathematics results). If the student does not check the box after a particular test, then results will not be shared for that content-area assessment. Students may voluntarily share results of one or both assessments.

Students who choose not to release their results to the CSU and CCC will need to provide those results upon request at a later date.

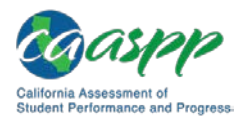

### <span id="page-21-0"></span>**2.5 Directions for Completing the Student Demographic Page**

### <span id="page-21-1"></span>**Using Scripts**

The test administrator should verify the security of the testing environment prior to beginning a test session. (Refer to the subsection [Ensuring Test Security.](#page-9-0)) Test administrators must ensure that students do not have access to digital, electronic, or manual devices during testing.

To ensure that all students are tested under the same conditions, the test administrator should adhere strictly to the script for administering the test. These instructions can be found in the boxes in bold on the following pages. When asked, the test administrator should answer questions raised by students but should never help the class or individual students with specific test items. No test items may be read to any student for any content area, unless specified as an accommodation in the *Usability, Accessibility, and Accommodations Guidelines.*

Please remember that the script must be followed exactly and used each time a test is administered.

All directions that a test administrator needs to read to students are indicated by the word "SAY" and are in boxes so they stand out from the regular text. They should be read exactly as they are written, using a natural tone and manner. If the test administrator makes a mistake in reading a direction, the test administrator should stop and say, "I made a mistake. Listen again." Then the direction should be reread.

The test administrator should try to maintain a natural classroom atmosphere during the test administration. Before each test begins, he or she should encourage students to do their best.

### <span id="page-21-2"></span>**Filling Out the Student Data Grid—English**

The student data grid is located on the front cover of the paper-pencil form. Figure 1 shows a sample student data grid.

In the sections that describe the student data grid, the material to be read aloud to the students is printed in boldface and is preceded by the word "SAY." All other information is for the test administrator and should not be read to the students.

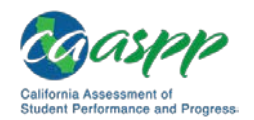

General Test Administration Information | Directions for Completing the Student Demographic Page

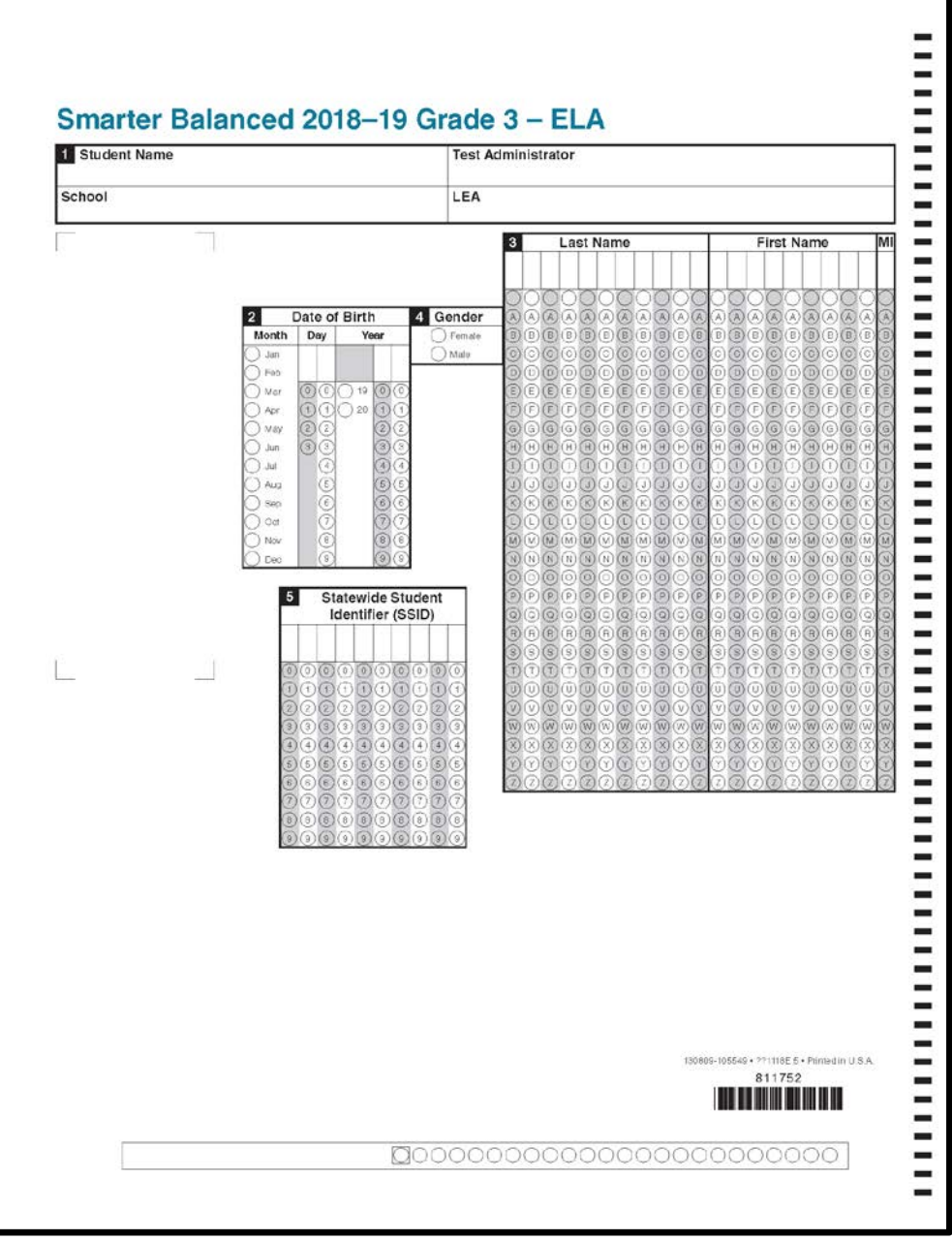

**Figure 1. Sample student data grid**

<span id="page-22-0"></span>**Before you begin, print the following information on the board:** Names of the test administrator, school, and LEA. The test administrator's name is the name of the person administering the test.

Deliver these instructions to all students:

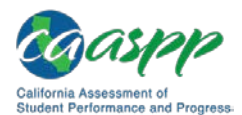

General Test Administration Information | Directions for Completing the Student Demographic Page

#### **SAY**

**Please follow these steps to complete the Student Data Grid on the front of your**  *Student Answer Booklet***. On the front page of your** *Student Answer Booklet,* **find Section 1 at the top, "Student Name." In that box, print your first and last name. In the box "Test Administrator," print my name. In the box "School," print the name of our school. In the box "LEA," print the name of our school district.**

#### **SAY**

**We will now complete Sections 2 through 5. In Section 4, fill in the circle next to your gender (Female or Male). Turn to the section "Statewide Student Identifier" in Section 5. Print your Statewide Student Identifier starting in the first box on the left. Fill in the corresponding circles under the numbers you have printed. If you do not know your Statewide Student Identifier, please raise your hand.**

Pause and provide Statewide Student Identifiers to students who have their hands raised.

Proceed to the instruction box for Date of Birth.

#### **SAY**

**Find the Date of Birth section in Section 2. In the column below the space labeled "Month," fill in the circle next to the month in which you were born.**

Pause.

**SAY**

**In the space labeled "Day," print the numerals of the day on which you were born. If there is only one numeral in your day of birth, print a zero before the numeral. For example, if your day of birth is the seventh, you would print the numerals zero and seven. In the two columns below, fill in the circles for the numerals of the day on which you were born. Fill in only one circle in each column.**

Pause.

**SAY**

**There are three columns for the year in which you were born. Mark the circle for "19" or "20" in the first column. In the next two columns, fill in the circles for the numerals of the year in which you were born. Fill in only one circle in each column.**

Pause.

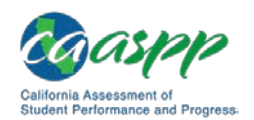

General Test Administration Information | Directions for Completing the Student Demographic Page

#### **SAY**

**In Section 3, complete the top row with your last name, first name, and middle initial. Each of the boxes in which you have written the letters of your name has a column of circles below it. In the first column, fill in the circle that has the same letter as the first letter of your last name. Repeat the process for each of the other letters in your name. Mark only one circle in each column. For each empty space in the name section, fill in the blank circle in the top row.**

To ensure accurate student identification, the Date of Birth section must be completed correctly. Make sure each student has filled in the correct circles for the month, day, and year of birth. The space labeled "Statewide Student Identifier" in Section 5 may be filled in by the test administrator before or after the test administration, but is not required.

#### *For Students in Grade Eleven Only*

EAP SECTION—READ TO STUDENTS IN GRADE ELEVEN ONLY

#### **SAY**

**The Early Assessment Program (EAP) will assist the California State University (CSU) system and the California Community Colleges (CCC) system in providing you information on your readiness for college-level written communication and mathematics/quantitative reasoning prior to starting your senior year. The results are used to determine a student's placement in appropriate coursework once you have been admitted. The release of CAASPP results will not affect a student's application for admission.**

**Please carefully read the statement presented as the last question in this test session. If you do not wish your results to be sent to the CSU and CCC, mark the "Do Not Release" circle. If you are considering or plan to enroll at CSU or CCC, mark the "Release" circle. Your Smarter Balanced results for this test will be provided to both institutions by selecting the Release circle. If you do not select to release your results, you may be requested to provide a copy of your results to the campus at a later time. Even if you have already answered this question at the end of an ELA or mathematics test you have already taken, you need to answer it for this test to have the EAP results of both tests reported.**

**Your CAASPP Student Report will provide a web site, where additional information is available on what your EAP results mean.**

END OF EAP SECTION

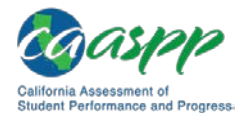

### <span id="page-25-0"></span>**Filling Out the Back Page**

The test administrator may fill in the school's County-District-School (CDS) code in Section 6 and complete Sections A3 Designated Supports and Accommodations and A4 Designated Supports for English Learners (ELs) before or after the test administration if applicable. An indication is needed for special conditions and designated supports and accommodations students use. Refer to Figure 2 for a sample of the back page of the *Student Answer Booklet* and [appendix I](#page-51-0) for a list of codes for Sections A3 and A4.

When the students have completed the student data grid, turn to the appropriate page in this document for test directions and begin test administration.

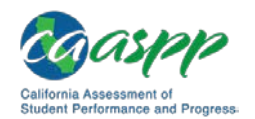

#### General Test Administration Information | Directions for Completing the Student Demographic Page

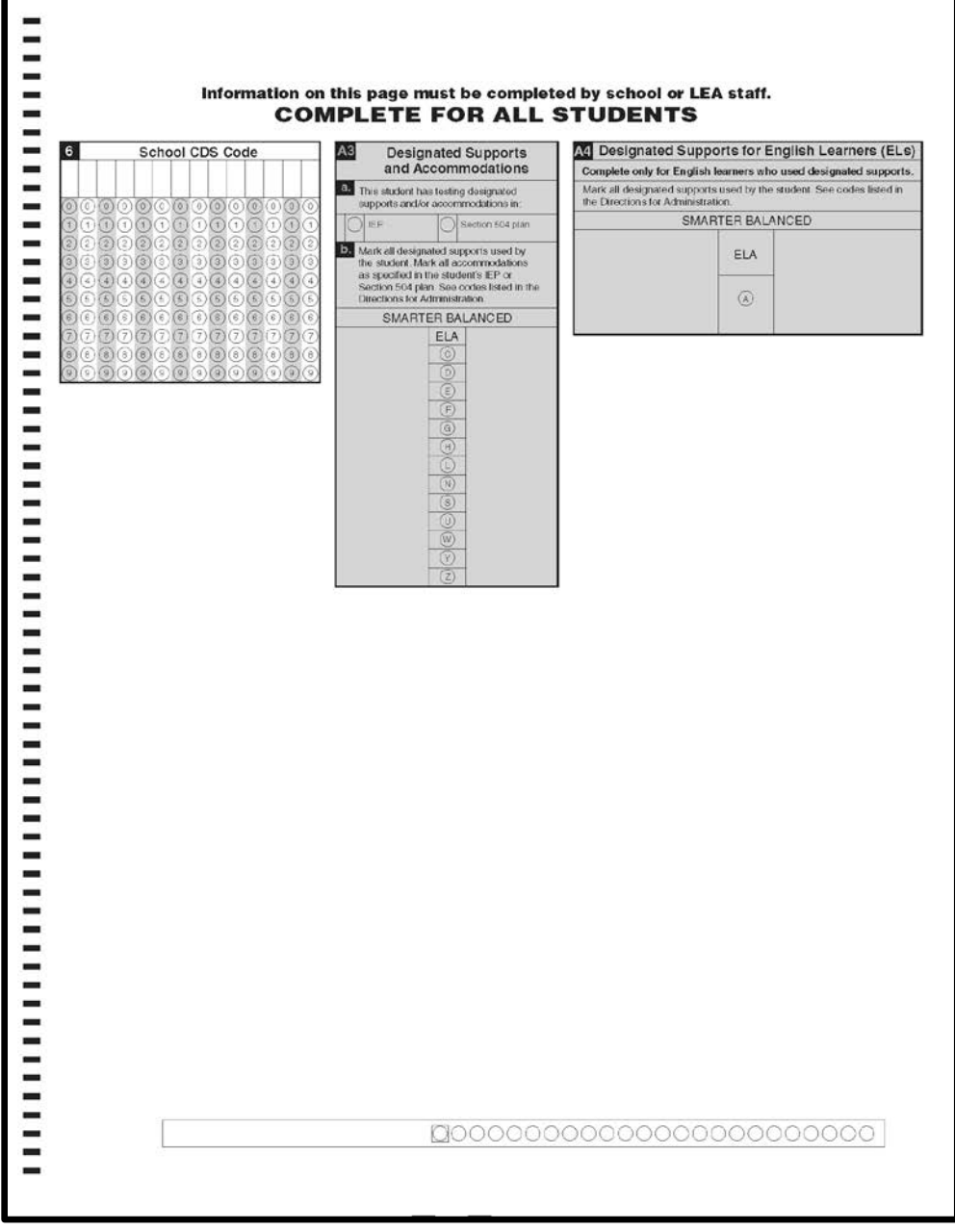

<span id="page-26-0"></span>**Figure 2. Sample back page**

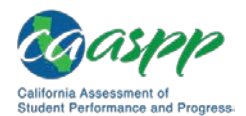

### <span id="page-27-0"></span>**Chapter 3. After Testing**

#### **Additional Resources:**

- California Assessment of Student Performance and Progress Manuals and Instructions web page[—http://www.caaspp.org/administration/instructions/](http://www.caaspp.org/administration/instructions/)
- Data Entry Interface (DEI) website[—http://www.caaspp.org/dei/](http://www.caaspp.org/dei/)
- *DEI User Guide* web document[—http://www.caaspp.org/rsc/pdfs/CAASPP.ppt](http://www.caaspp.org/rsc/pdfs/CAASPP.ppt-dei-user-guide.2018-19.pdf)[dei-user-guide.2018-19.pdf](http://www.caaspp.org/rsc/pdfs/CAASPP.ppt-dei-user-guide.2018-19.pdf)
- Materials Return Instructions web document <http://www.caaspp.org/CAASPP.materials-return-instructions.2018-19.pdf>
- *Paper-Pencil Testing Test Administration Manual for Smarter Balanced* [Appendix B CAASPP Incident Reporting Process](#page-36-0)
- *Paper-Pencil Testing Test Administration Manual for Smarter Balanced* [Appendix F Guideline for Student Response Entry into the Data Entry Interface](#page-48-0)

### <span id="page-27-1"></span>**3.1 Enter Student Responses in the DEI**

**Warning: All responses must be entered for a student before the local educational agency's (LEA's) selected testing window ends.** If a student moves to a different LEA after testing, or exits the testing LEA before the results are entered into the DEI, the original LEA has to reenroll the student and complete the data entry.

All student responses must be entered into the DEI prior to materials return. Follow the instructions in the *[DEI User Guide](http://www.caaspp.org/rsc/pdfs/CAASPP.ppt-dei-user-guide.2018-19.pdf)* web document to log on, enter responses, and submit a student's assessment. Refer to [appendix F](#page-48-0) for guidelines for entering responses. Student results cannot be scored and reported until they have been entered.

### <span id="page-27-2"></span>**3.2 Assemble Materials for Return**

After student results are entered into the Data Entry Interface, they must be returned to the testing contractor. **Do not return materials until you have entered student responses.**

- $\Box$  After testing has been completed, prepare materials to be returned to the CAASPP test site coordinator.
- $\Box$  Check to make sure that all answer booklets have been removed from inside the test booklets.

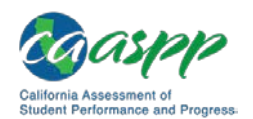

- $\Box$  Check answer booklets and test booklets to make sure there are no sticky notes, staples, pins, paper clips, or tape of any kind on all pages. Check that no scratch paper was left inside the answer booklets. Remove any extraneous material.
- $\Box$  Complete the student-identifying information and return test booklets for all enrolled students, including those who do not participate in the English language arts/literacy and/or mathematics summative assessment and for whom tests will be invalidated.
- $\Box$  Return the stack of test and answer booklets to the CAASPP test site coordinator.
- $\Box$  Bundle all unused materials together and return them to your CAASPP test site coordinator.
- $\Box$  Bundle together all of the scratch paper. This material is to be destroyed securely according to your school's policy. Do **not** dispose of the scratch or graph paper by placing it in the trash.

### <span id="page-28-0"></span>**3.3 Instructions for CAASPP Test Site Coordinators**

CAASPP test site coordinators and local educational agency CAASPP coordinators must package and return secure Smarter Balanced paper-pencil test materials according to the instructions in the [Materials Return Instructions](http://www.caaspp.org/CAASPP.materials-return-instructions.2018-19.pdf) they received with their shipments. This document is also posted on the CAASPP [Manuals and Instructions](http://www.caaspp.org/administration/instructions/) web page.

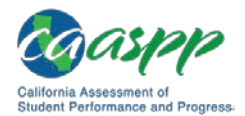

## <span id="page-29-0"></span>**Chapter 4. Appendices**

### <span id="page-29-1"></span>**Appendix A: Universal Tools, Designated Supports, and Accommodations**

#### **Additional Resources:**

- California Assessment of Student Performance and Progress (CAASPP) Online Test Administration Manual, Chapter 4 Administration Preparation and Planning web document[—http://www.caaspp.org/rsc/pdfs/CAASPP.online\\_tam.2018-](http://www.caaspp.org/rsc/pdfs/CAASPP.online_tam.2018-19.Chapter-4.pdf) [19.Chapter-4.pdf](http://www.caaspp.org/rsc/pdfs/CAASPP.online_tam.2018-19.Chapter-4.pdf)
- CAASPP Smarter Balanced Translated Test Directions web page <http://www.caaspp.org/ta-resources/directions.html>
- California Department of Education (CDE) Student Accessibility Resources web page[—https://www.cde.ca.gov/ta/tg/ca/accesssupport.asp](https://www.cde.ca.gov/ta/tg/ca/accesssupport.asp)
- CDE Matrix One: California Assessment of Student Performance and Progress Accessibility Resources web document[—https://www.cde.ca.gov/ta/tg/ai/](https://www.cde.ca.gov/ta/tg/ai/documents/caasppmatrixone0918.docx) [documents/caasppmatrixone0918.docx](https://www.cde.ca.gov/ta/tg/ai/documents/caasppmatrixone0918.docx)
- *Test Operations Management System (TOMS) Pre-Administration Guide for CAASPP Testing*—Instructions for requesting an unlisted resource in Chapter 5 Student Test Settings web document [http://www.caaspp.org/rsc/pdfs/CAASPP.TOMS-pre-admin-guide.2018-](http://www.caaspp.org/rsc/pdfs/CAASPP.TOMS-pre-admin-guide.2018-19.Chapter-5.pdf) [19.Chapter-5.pdf](http://www.caaspp.org/rsc/pdfs/CAASPP.TOMS-pre-admin-guide.2018-19.Chapter-5.pdf)

The Smarter Balanced Assessment Consortium's *Usability, Accessibility, and Accommodations Guidelines (Guidelines)* are intended for school-level personnel and decision-making teams, including individualized education program (IEP) and Section 504 teams, as they prepare for and implement the Smarter Balanced assessments. The Smarter Balanced *Guidelines* provide information for classroom teachers, English language development educators, special education teachers, and instructional assistants to use in selecting and administering universal tools, designated supports, and accommodations for those students who need them. The Smarter Balanced *Guidelines* are also intended for assessment staff and administrators who oversee the decisions that are made in instruction and assessment.

The Smarter Balanced *Guidelines* apply to **all** students. They emphasize an individualized approach to the implementation of assessment practices for those students who have diverse needs and participate in large-scale content assessments. The *Guidelines* focus on universal tools, designated supports, and accommodations for the Smarter Balanced assessments of English language arts/literacy (ELA) and mathematics. At the same time, the *Guidelines*

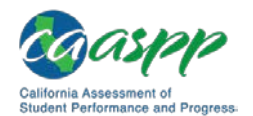

support important instructional decisions about and the connection between accessibility and accommodations for students who participate in the Smarter Balanced assessments.

If a student is using an instructional support that is not listed in the CDE [Matrix One](https://www.cde.ca.gov/ta/tg/ai/documents/caasppmatrixone0918.docx) but is in a student's IEP or Section 504 plan, then the school or local educational agency (LEA) may request the use of that support using the Unlisted Resource Request web form in TOMS.

### <span id="page-30-0"></span>**Definitions**

The summative assessments allow for accommodations. Accommodation resources are defined in Table 11.

<span id="page-30-2"></span>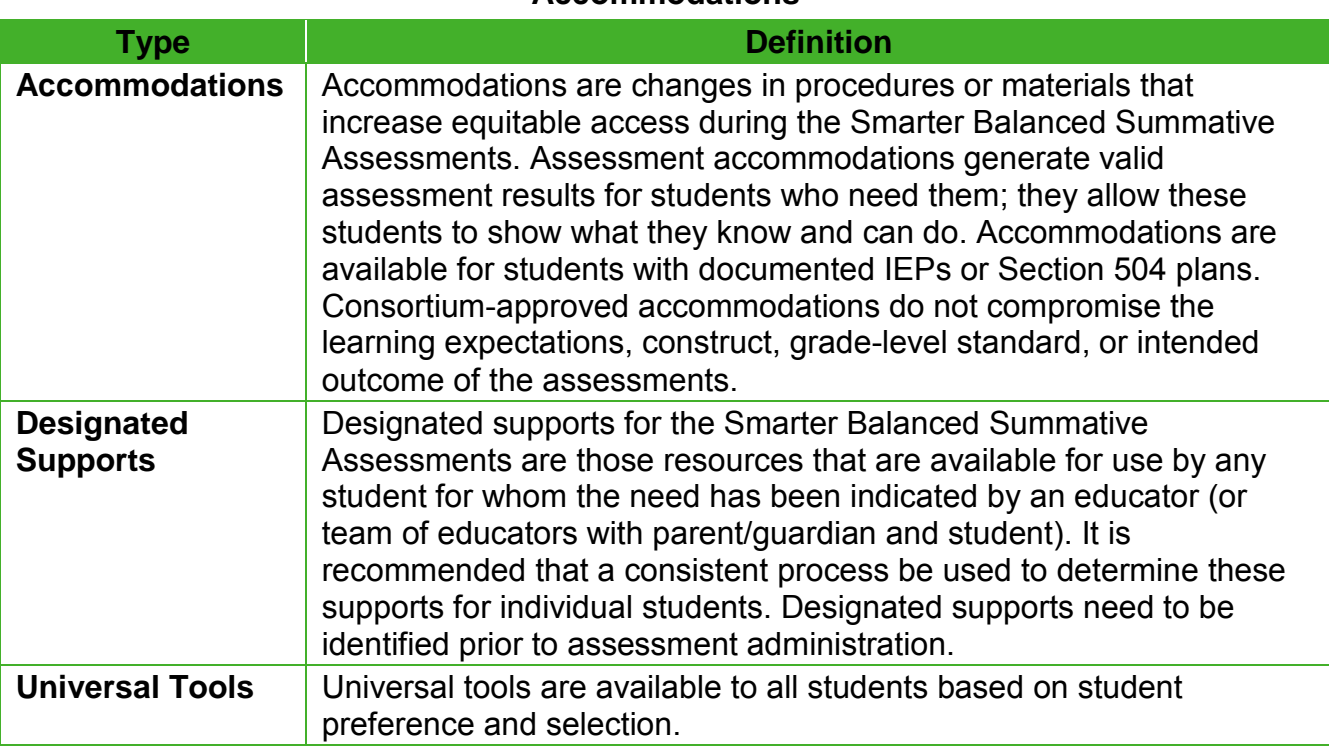

#### **Table 11: Definitions for Universal Tools, Designated Supports, and Accommodations**

### <span id="page-30-1"></span>**Available Universal Tools, Designated Supports, and Accommodations**

For the Smarter Balanced paper-pencil assessments, the Smarter Balanced *Guidelines* should be used to guide the use of all available universal tools, designated supports, and accommodations. Table 12, Table 13, and Table 14 list and describe the resources available for the Smarter Balanced paper-pencil assessments along with considerations for planning and administration.

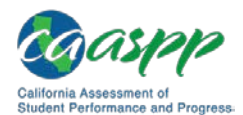

<span id="page-31-0"></span>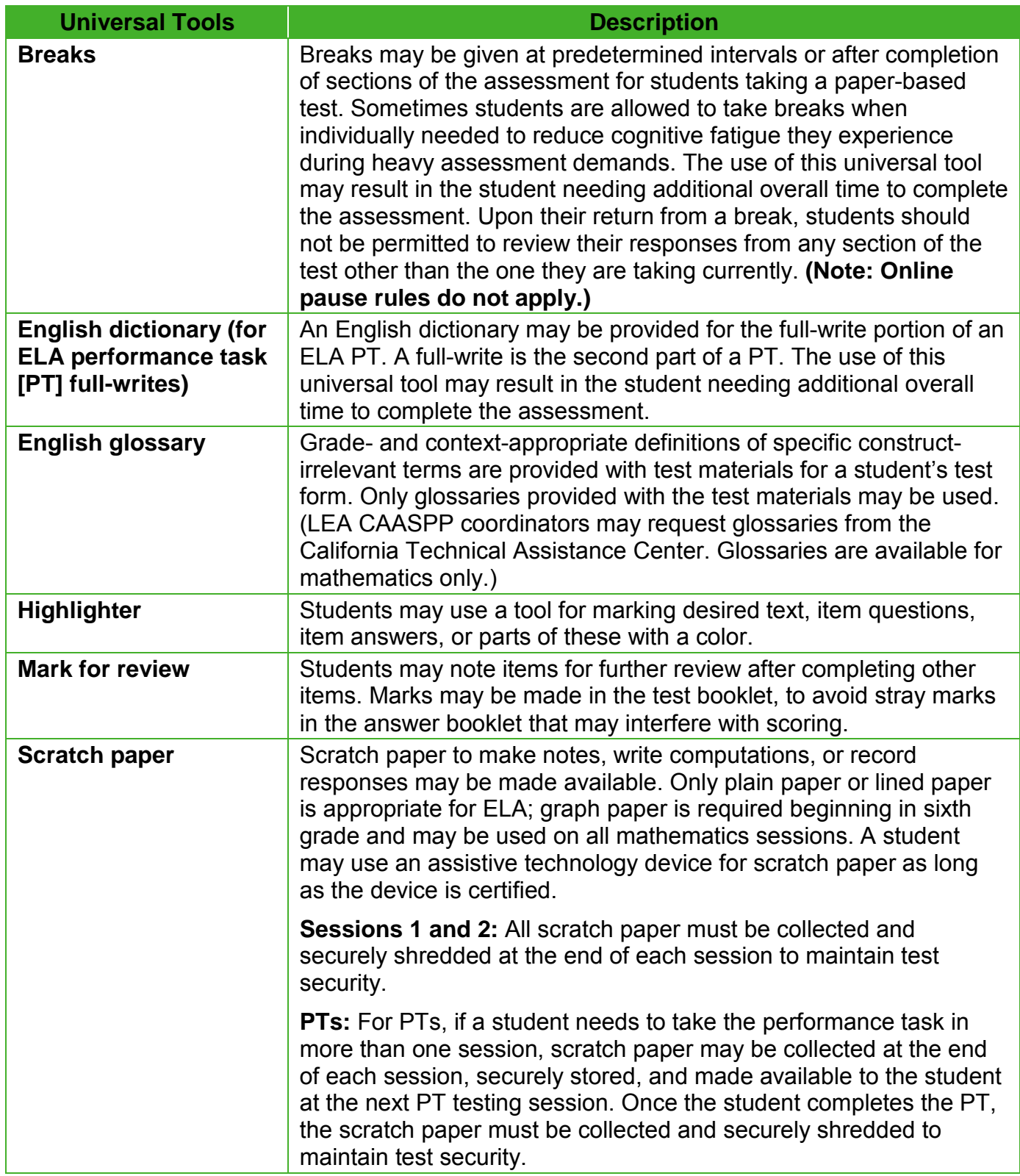

#### **Table 12: List and Description of Universal Tools Available to All Students**

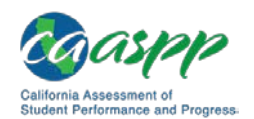

Appendices |

Appendix A: Universal Tools, Designated Supports, and Accommodations

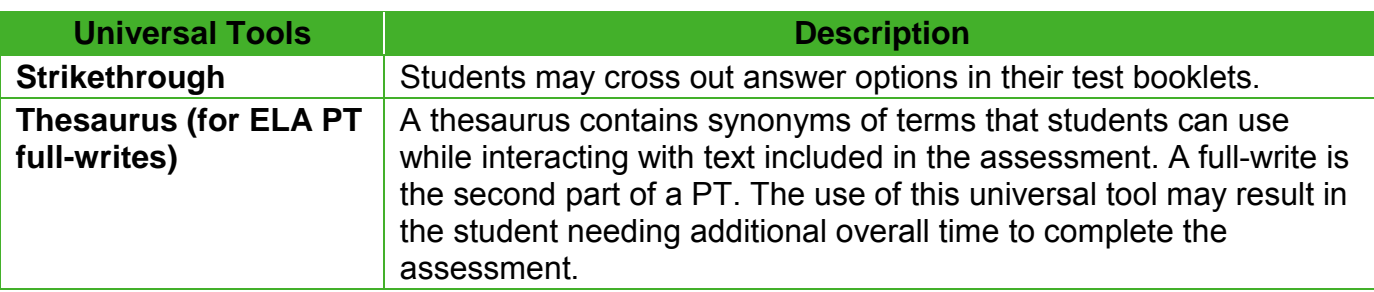

<span id="page-32-0"></span>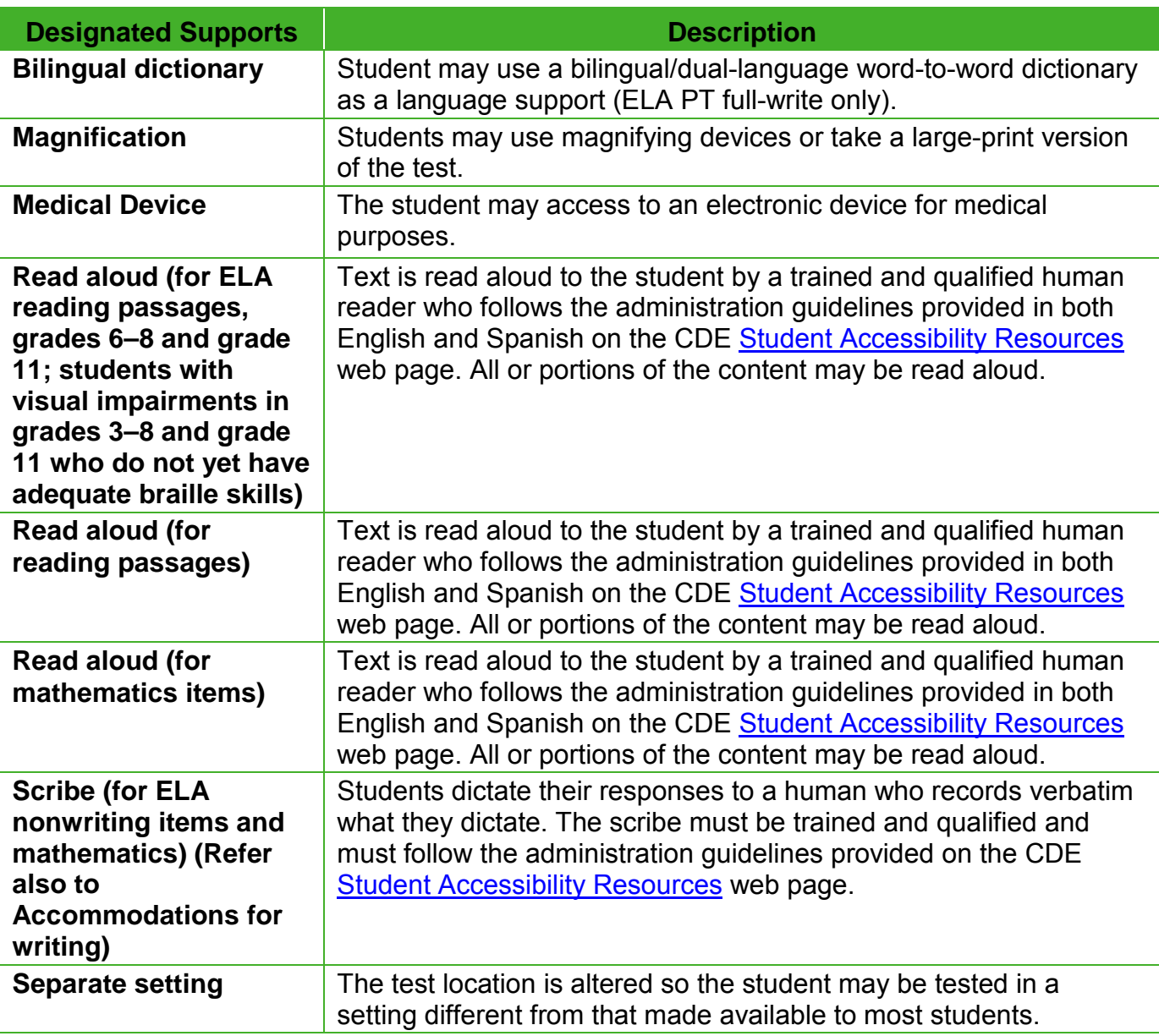

#### **Table 13: List and Description of Designated Supports**

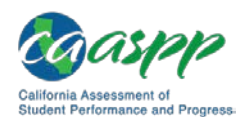

Appendices | Appendix A: Universal Tools, Designated Supports, and Accommodations

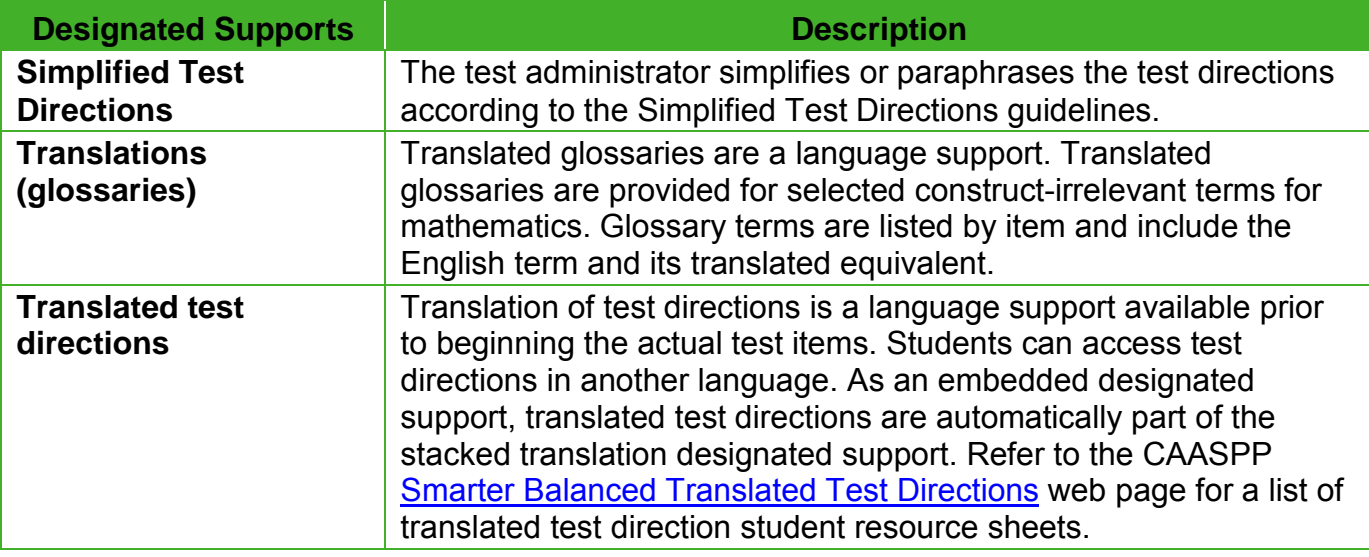

#### **Table 14: List and Description of Accommodations**

<span id="page-33-0"></span>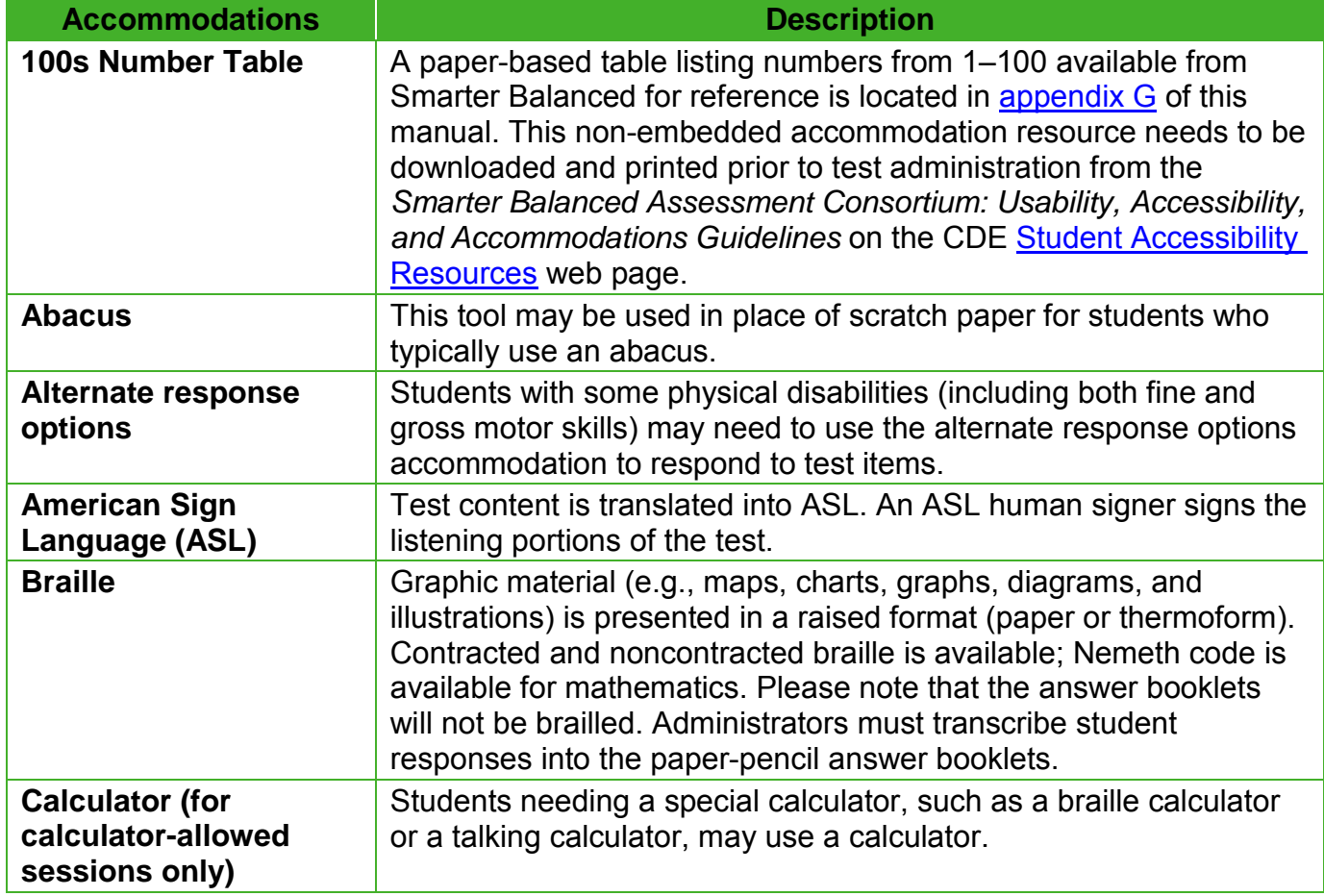

<span id="page-34-0"></span>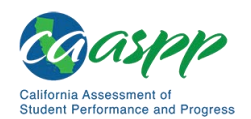

Appendices | Appendix A: Universal Tools, Designated Supports, and Accommodations

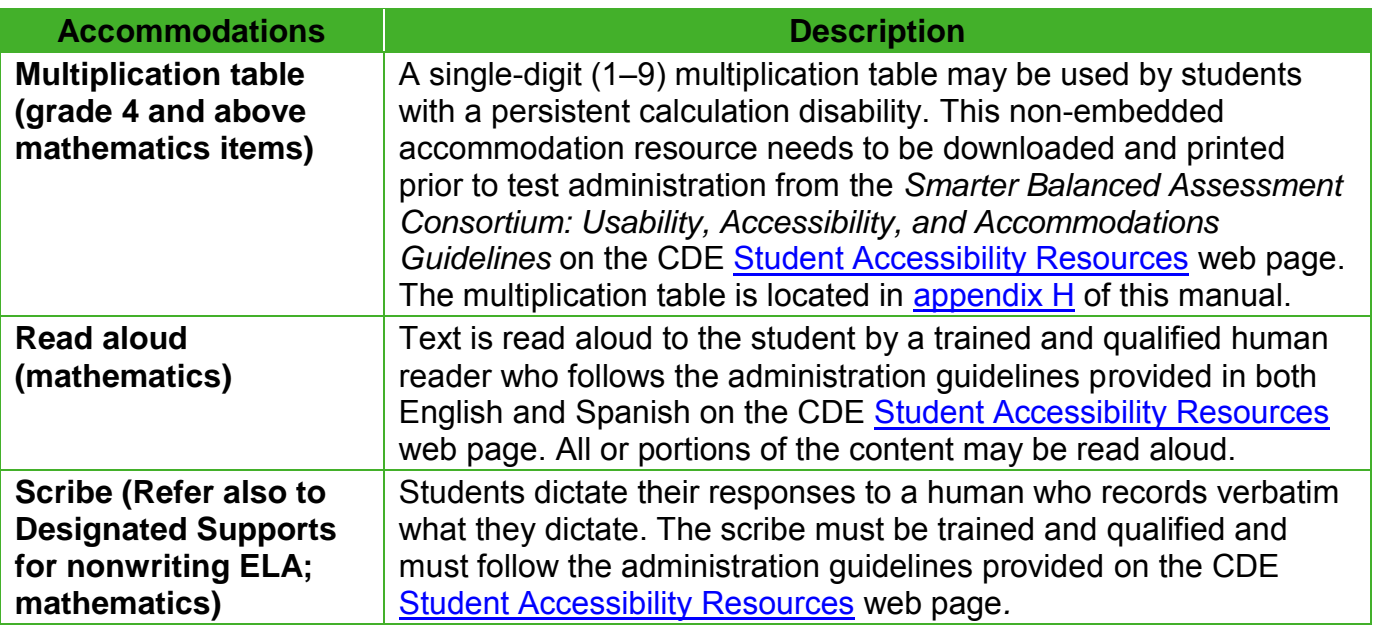

### **Unlisted Resources**

If an IEP team or a Section 504 plan identifies and designates a resource not identified in Matrix One, the LEA CAASPP coordinator or the CAASPP test site coordinator may submit an Unlisted Resource Request in TOMS. Approval will be granted by the CDE for use of the unlisted resource based on the IEP or Section 504 team's designation, and if the unlisted resource does not compromise the test's integrity or security. The CDE shall make a determination of whether the requested unlisted resource changes the construct being measured. This determination will be made after all testing has been completed.

Matrix One includes a list of unlisted resources that have already been identified [\(Table](#page-34-1) 15). These and other unlisted resources can be requested in TOMS.

<span id="page-34-1"></span>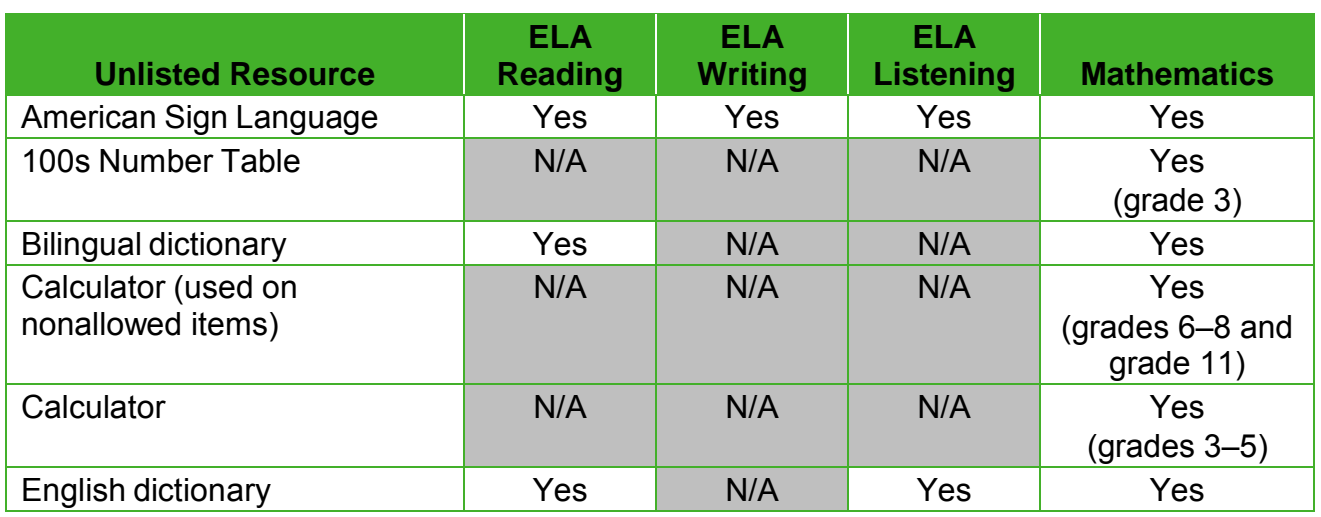

#### **Table 15. Identified Non-Embedded Unlisted Resources**

April 2019 **Paper-Pencil Testing Test Administration Manual**  $*$  31

Customization Copyright © 2019 by the California Department of Education

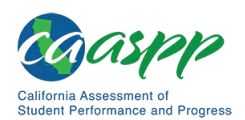

#### Appendices | Appendix A: Universal Tools, Designated Supports, and Accommodations

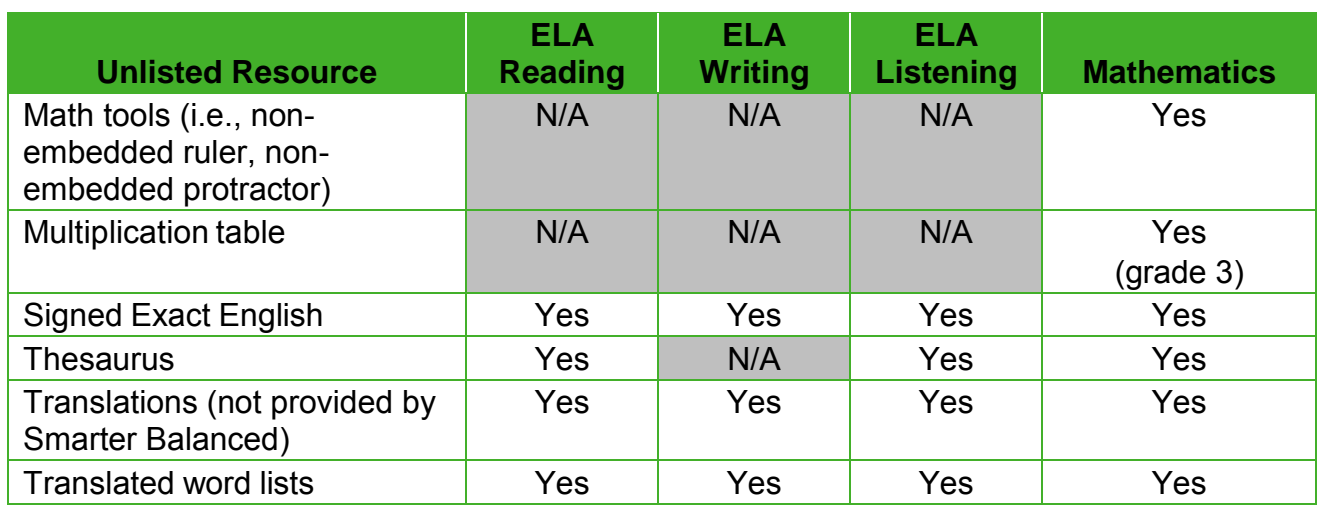

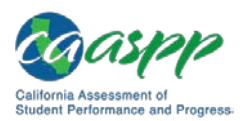

Appendices | Appendix B: California Assessment of Student Performance and Progress (CAASPP) Program Incident Reporting **Process** 

### <span id="page-36-0"></span>**Appendix B: California Assessment of Student Performance and Progress (CAASPP) Program Incident Reporting Process**

#### **Additional Resources:**

- *California Assessment of Student Performance and Progress (CAASPP) Online Test Administration Manual,* Chapter 3 Test Security web document [http://www.caaspp.org/rsc/pdfs/CAASPP.online\\_tam.2018-19.Chapter-3.pdf](http://www.caaspp.org/rsc/pdfs/CAASPP.online_tam.2018-19.Chapter-3.pdf)
- *Security Incidents and Appeals Procedure Guide* web document <http://www.caaspp.org/rsc/pdfs/CAASPP.stairs-appeals-guide.2018-19.pdf>
- *CAASPP Security and Test Administration Incidents Reporting System (STAIRS)/ Appeals Process for Summative Assessments* web page <http://www.caaspp.org/stairs/>

### <span id="page-36-1"></span>**Testing Breaches**

A test administration event that poses a threat to the validity of the test. Breaches require **immediate** attention and escalation **via telephone—**if the breach is due to social media exposure on the part of a student or adult, the LEA CAASPP coordinator contacts CalTAC; for all other breaches, the LEA CAASPP coordinator must contact the CDE**.** Following the call, the CAASPP test site coordinator or LEA CAASPP coordinator must report the breach using the online STAIRS/Appeals process in the Test Operations Management System (TOMS) within 24 hours.

Examples may include such situations as exposure of secure materials or a repeatable security or system risk. These circumstances have external implications. (Example: Test administrators modifying student answers, or test items shared in social media.)

### <span id="page-36-2"></span>**Test Security Incident**

Testing irregularities are incidents that may compromise the reliability and validity of test results. The following information and procedures are provided to assist in identifying incidents and notifying the California Department of Education (CDE).

*Education Code* Section 60611 states: "A local educational agency, district superintendent of schools, or principal or teacher of any elementary or secondary school, including a charter school, shall not carry on any program for the sole purpose of test preparation of pupils for the statewide pupil assessment system or a particular test used in the statewide pupil assessment system. Nothing in this section prohibits the use of materials to familiarize pupils with item types or the computer-based testing environment used in the California Assessment of Student Performance and Progress."

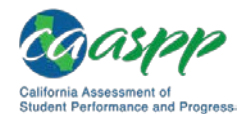

Appendices |

Appendix B: California Assessment of Student Performance and Progress (CAASPP) Program Incident Reporting **Process** 

The following are four categories of test security incidents reported for the Smarter Balanced paper pencil tests. Refer to the *[Security Incidents and Appeals Procedure Guide](http://www.caaspp.org/rsc/pdfs/CAASPP.stairs-appeals-guide.2018-19.pdf)* for additional information about CAASPP test security and additional information about these security incident types.

- 1. Exposure of secure materials
- 2. Student cheating or access to unauthorized devices—for example, cell phones—during testing
- 3. Test validity
- 4. Data entry issue

### <span id="page-37-0"></span>*Report Test Security Incidents and Issues*

The local educational agency (LEA) CAASPP coordinator is responsible for notifying the CDE **within 24 hours,** via the online STAIRS/Appeals, of any incidents that occur before, during, or after testing. The CAASPP test site coordinator is responsible for immediately notifying the LEA CAASPP coordinator of any security breaches or testing irregularities that occur in the administration of the test. [*California Code of Regulations, Title 5* Section 859(e)]

The online STAIRS/Appeals process, which is available in TOMS, must be used to provide the required information to the CDE when a test security incident is confirmed. The form includes the opportunity to securely upload a spreadsheet containing Statewide Student Identifiers (SSIDs) of the students involved in the incident in cases involving 11 or more students. **Do not upload student names, only SSID numbers.**

Additionally, if there is an issue entering the student's responses in the Data Entry Interface (DEI) that requires that some or all of the student's responses be reentered, a STAIRS report is filed to request either a Re-Open or Reset Appeal.

The LEA CAASPP coordinator or CAASPP test site coordinator submitting the form will receive an email that includes the details that were entered into the STAIRS web form and instructions. If an Appeal is required—as would be in an incident involving the DEI—it is requested in TOMS when the incident is reported. These instructions will also be presented on the *STAIRS* form when the incident is submitted.

Note that students may finish their tests if the security incident is identified during testing. The student will receive a score report. LEAs are to deal with cheating in accordance with their local policy.

### *Coordinator Procedures*

The CAASPP test site coordinator:

- Receives notification of an incident
- Reviews the information provided and verifies that an incident has occurred

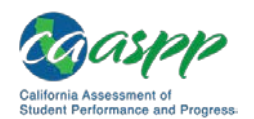

Appendices | Appendix B: California Assessment of Student Performance and Progress (CAASPP) Program Incident Reporting **Process** 

• Contacts the LEA CAASPP coordinator and provides all pertinent information *or* fills out and submits the online *CAASPP STAIRS/Appeals* web form, if this is the procedure established for the LEA, if the incident has not been reported by the CAASPP test site coordinator, and if the incident is not a breach (Instructions for access can be found on the STAIRS/Appeals [Process for Summative Assessments](http://www.caaspp.org/stairs/) web page.)

The LEA CAASPP coordinator:

- Receives notification of an incident from the CAASPP test site coordinator
- Reviews the information provided and verifies that the occurrence is a reportable incident
- In the case of a breach, notifies CalTAC for social media breaches and the CDE for all other breaches immediately
- Reports the incident using the STAIRS/Appeals process, if this is the procedure established for the LEA (Instructions for access can be found on the [STAIRS/Appeals](http://www.caaspp.org/stairs/) [Process for Summative Assessments](http://www.caaspp.org/stairs/) web page.)
- Responds to and assists the CDE and test security personnel as requested
- Keeps any documentation associated with the test security incident for one year

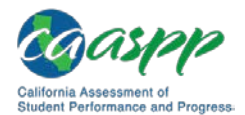

### <span id="page-39-0"></span>**Appendix C: Item Types**

### <span id="page-39-1"></span>**Item and Response Types**

As students engage with the Smarter Balanced assessments, they will be given test questions that require them to respond in several ways, some of which may be new to students.

Smarter Balanced has produced resources for teachers and students to use to get ready for the test, including sample items at the beginning of the test. The sample items will be administered by test administrators prior to the beginning of Session 1 of each test; completing these items will provide students with an opportunity to view and practice each of the item types.

#### *Summary of Item Types and How to Provide Responses*

Table 16 lists the different item types and briefly describes each one.

**Note:** Not all assessments will necessarily include all item types.

<span id="page-39-2"></span>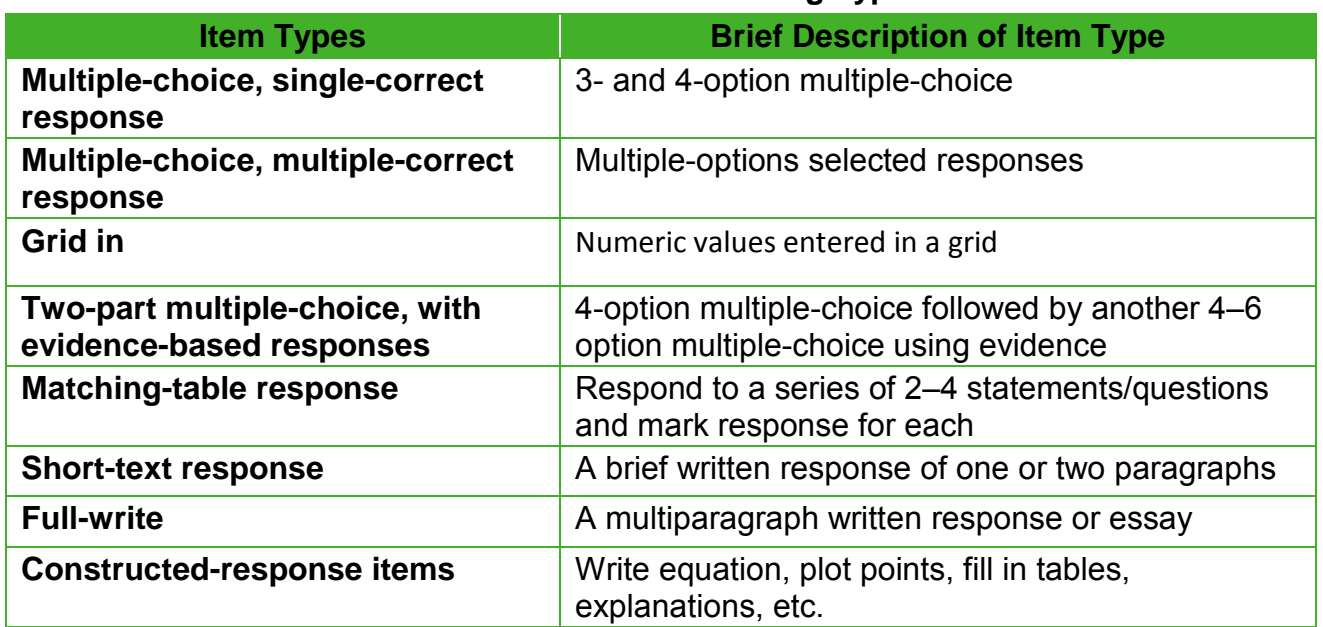

#### **Table 16: Item and Scoring Types**

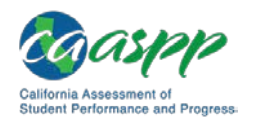

### <span id="page-40-0"></span>**Appendix D: Frequently Used Terms**

#### **Additional Resources:**

- California Assessment of Student Performance and Progress (CAASPP) Portal website[—http://www.caaspp.org/](http://www.caaspp.org/)
- CAASPP Manuals and Instructions web page[—http://www.caaspp.org/](http://www.caaspp.org/administration/instructions/) [administration/instructions/](http://www.caaspp.org/administration/instructions/)
- *CAASPP Security and Test Administration Incidents Reporting System (STAIRS)/ Appeals Process for Summative Assessments* web page <http://www.caaspp.org/stairs/>
- CAASPP Test Operations Management System (TOMS) web page <http://www.caaspp.org/administration/toms/>
- California Department of Education (CDE) Student Accessibility Resources web page[—https://www.cde.ca.gov/ta/tg/ca/accesssupport.asp](https://www.cde.ca.gov/ta/tg/ca/accesssupport.asp)

<span id="page-40-1"></span>Table 17 defines terms that are specific to the Smarter Balanced assessments.

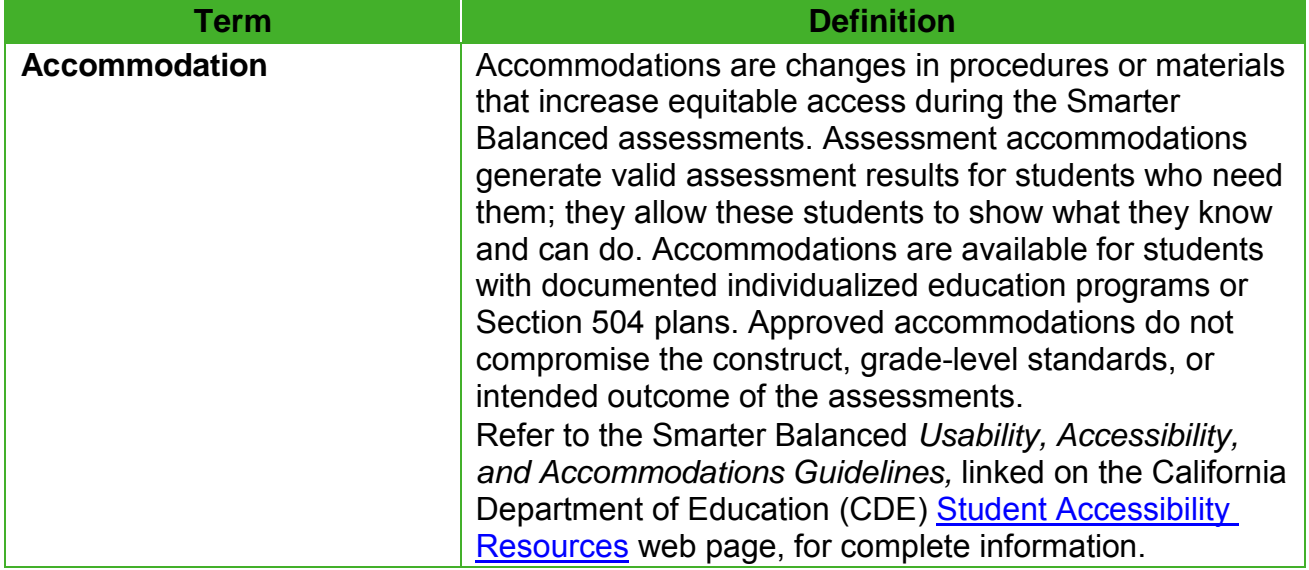

#### **Table 17: Frequently Used Terms**

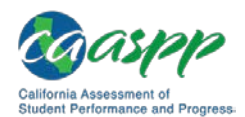

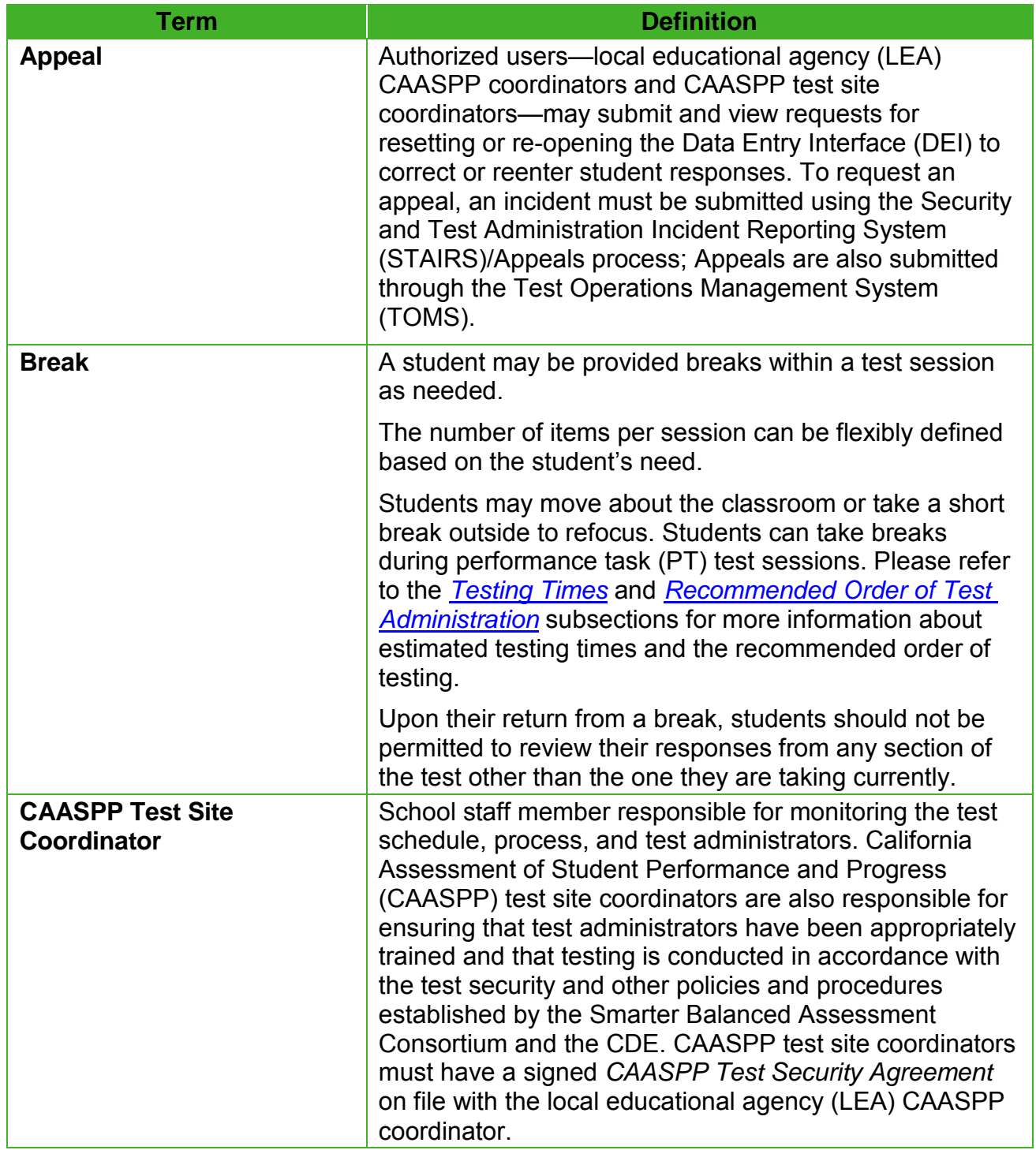

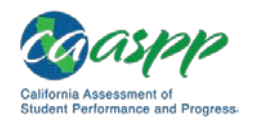

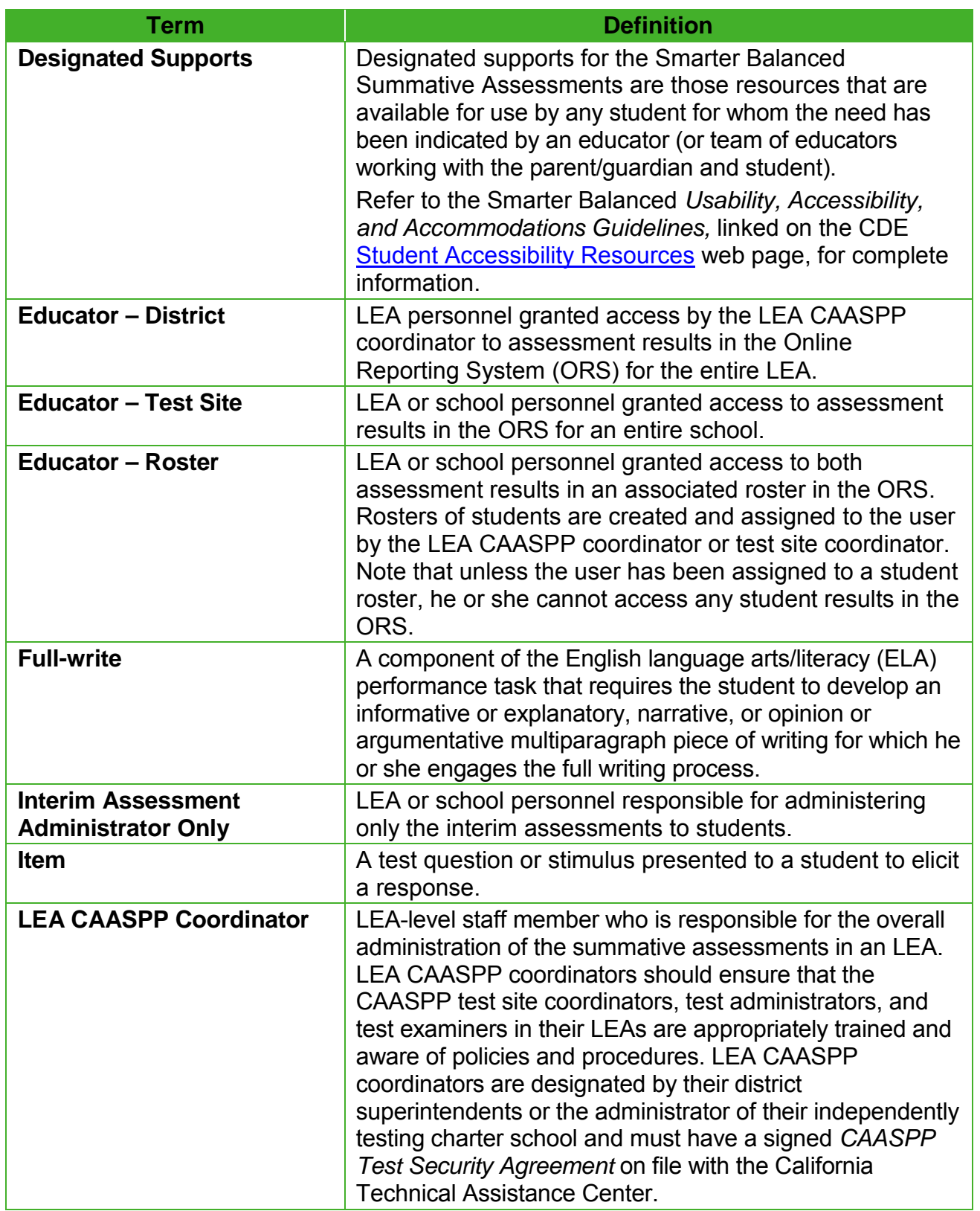

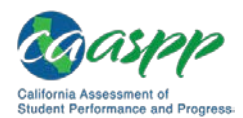

Appendices | Appendix D: Frequently Used Terms

| <b>Term</b>             | <b>Definition</b>                                                                                                    |
|-------------------------|----------------------------------------------------------------------------------------------------|
| <b>Performance Task</b> | A PT is an item type designed to provide students with<br>an opportunity to demonstrate their ability to apply their<br>knowledge and higher-order thinking skills to explore and<br>analyze a complex, real-world scenario. It is a required<br>portion of the test. (Note that there are no PTs for the<br>online California Alternate Assessments [CAAs] for ELA<br>and mathematics.) |
| Re-open                 | A specific appeal for summative assessments in the<br>Appeals System. For the Smarter Balanced paper-pencil<br>test, reopening a student's test is done when an error was<br>made entering one or more—but not all—of a student's<br>responses in the DEI and selected responses must<br>subsequently be reentered.                                                                      |
|                         | Permission for a Re-open is initiated by first reporting an<br>incident and then submitting an Appeal using the online<br>STAIRS/Appeals process in TOMS. Refer to the Security<br>and Test Administration Incidents and Appeals Procedure<br><b>Guide</b> for more information on the Appeals process.                                                                                  |
| <b>Reset</b>            | A specific appeal for summative assessments in the<br>Appeals System. For the Smarter Balanced paper-pencil<br>test, resetting a student's test is done when an error was<br>made entering a student's responses in the DEI and all<br>responses must subsequently be reentered.                                                                                                    |
|                         | Permission for a Reset is initiated by first reporting an<br>incident and then submitting an Appeal using the online<br>STAIRS/Appeals process in TOMS. Refer to the <b>Security</b><br>and Test Administration Incidents and Appeals Procedure<br><b>Guide</b> for more information on the Appeals process.                                                                             |

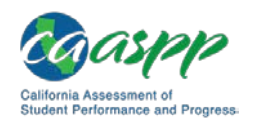

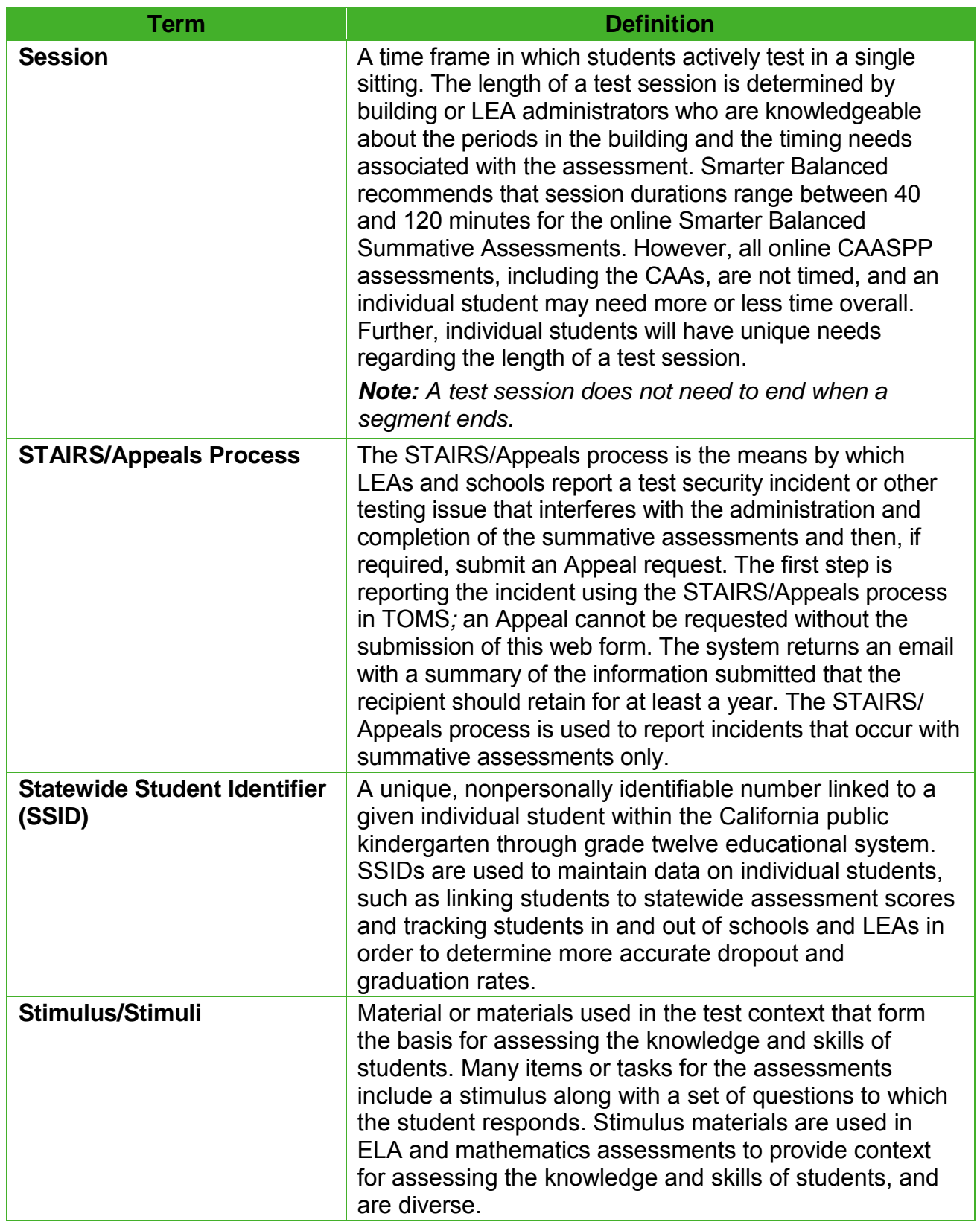

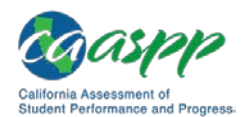

Appendices | Appendix D: Frequently Used Terms

| <b>Term</b>                                                  | <b>Definition</b>                                                                                                    |
|--------------------------------------------------------------|----------------------------------------------------------------------------------------------------|
| <b>Test Administrator</b>                                    | LEA or school employee responsible for administering<br>summative assessments in a secure manner in<br>compliance with the policies and procedures outlined in<br>the Online Test Administration Manual, which is linked on<br>the CAASPP Manuals and Instructions web page on the<br><b>CAASPP Portal</b> . Test administrators are required to have<br>a signed CAASPP Test Security Affidavit on file with their<br>CAASPP test site coordinator.                                                                                                    |
| <b>Test Operations</b><br><b>Management System</b><br>(TOMS) | The management system used for the CAASPP<br>assessments. This is the system through which users<br>interact with and inform the test delivery system. This<br>management system provides administrators with the<br>tools to add and manage users and students participating<br>in the Smarter Balanced assessments, including<br>assigning tests and student test settings and user roles.<br>This system uses a role-specific design to restrict access<br>to certain tools and applications based on the user's<br>designated role.<br>The TOMS Pre-Administration Guide for CAASPP<br>Testing is available on the CAASPP TOMS web page on<br>the CAASPP Portal.                                                                                                    |
| <b>Testing Breach</b>                                        | A security event that poses a threat to the validity of the<br>summative assessments. Examples may include such<br>situations as a release of secure materials or a security or<br>system risk. These circumstances have external<br>implications for the Consortium, the CDE, or both, and<br>may result in a decision to remove the test item(s) from<br>the available secure bank. The LEA CAASPP coordinator<br>must report the breach immediately by calling either<br>CalTAC at 800-955-2954 if the breach is due to social<br>media exposure on the part of a student or adult or the<br>CDE at 916-445-8765 for all other breaches. In addition,<br>he or she must report the incident using the STAIRS/<br>Appeals process within 24 hours.<br>For more information on how to proceed using the<br>STAIRS/Appeals process when an incident has occurred,<br>please refer to the subsection appendix B of this manual<br>and the <b>Security and Test Administration Incidents and</b><br><b>Appeals Procedure Guide</b> |

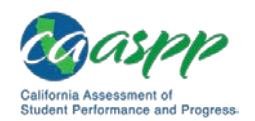

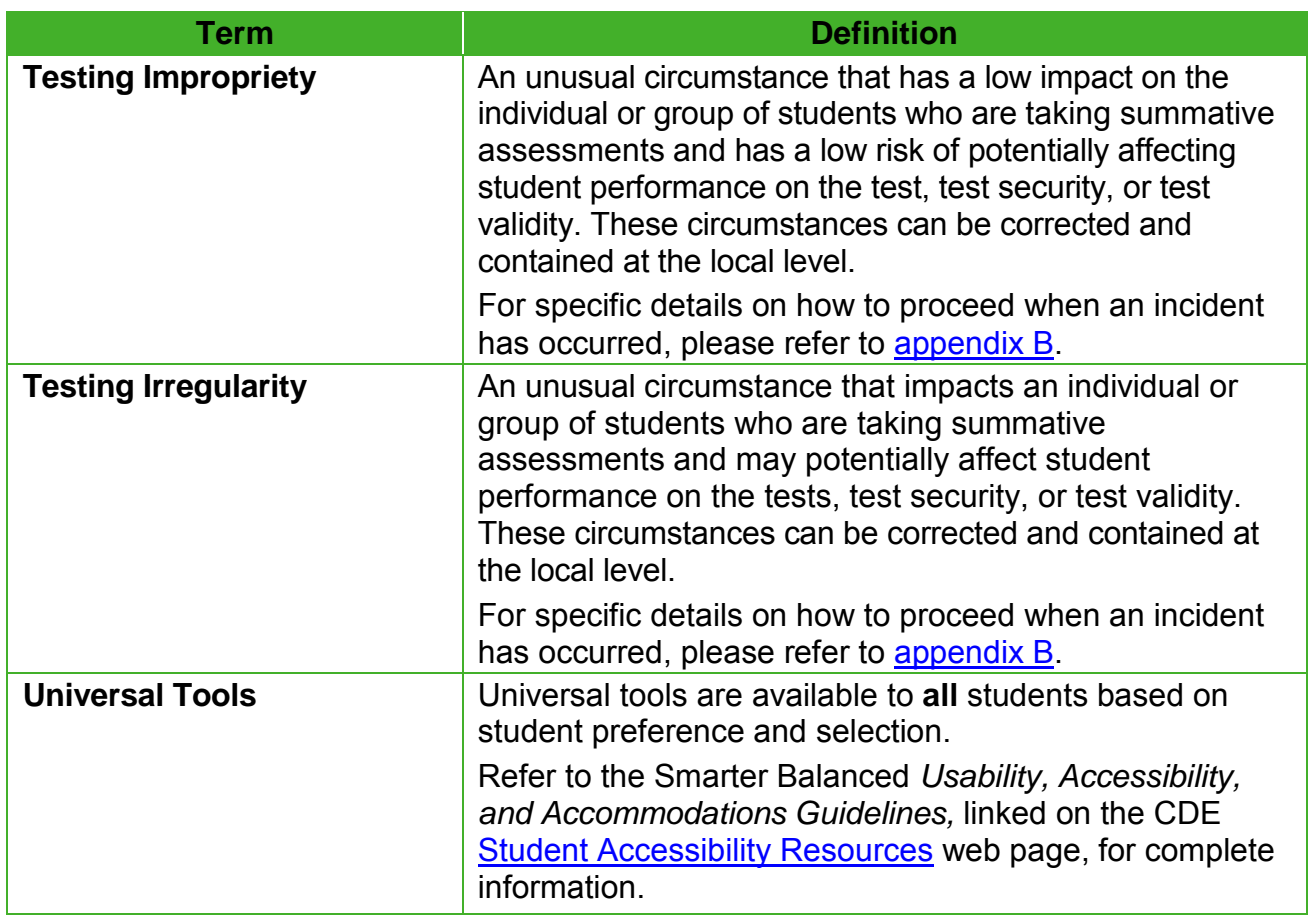

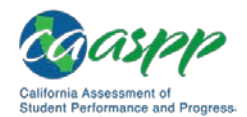

### <span id="page-47-0"></span>**Appendix E: Administering the Braille Version of the Summative Assessment**

The directions in this manual also apply to the administration of the braille versions of the summative assessments. Additional braille instructions are as follows:

- References to specific page numbers in the *Student Test Booklet* may be incorrect for the braille version. To supply the correct page numbers and other references, test administrators should review—prior to testing—all test materials that accompany the *Braille Test Booklet.*
- Follow the procedures in the [General Test Administration Information](#page-16-0) section in this manual regarding the marking of demographic information and other coding. Additionally, the student's name, test administrator, and school must be printed on the front cover of each *Braille Test Booklet*.
- Indicate in Section A3 on the back page of the *Student Answer Booklet* and in the Data Entry Interface (DEI) when entering student responses that the student was administered the braille version by marking circle G.
- Because extra time may be needed for administering the braille version, it is recommended that students be tested individually or in a small-group setting.
- The student responses must be transcribed onto the *Student Answer Booklet* exactly as provided by the student if they are being entered into an answer booklet. When a student using braille responds by pointing to the answers or giving a verbal response in English only, the test administrator is permitted during the course of test administration to fill in student responses on the *Student Answer Booklet.* When a student using braille responds by using a braille writer or marking answers in the *Test Booklet,* the procedures for transcribing student responses detailed in the [Guidelines for](#page-48-0)  [Transcription of Student Responses](#page-48-0) section of this manual should be followed. In each instance, the test administrator must provide written affirmation to the California Assessment of Student Performance and Progress test site coordinator that student responses have been completed on the *Student Answer Booklet* with fidelity. Under no circumstances should a student's answer be altered or edited—**to do so is a direct violation of test security.**
- Keep the transcribed *Student Answer Booklet* with the other used *Student Answer Booklets* from the student's class.

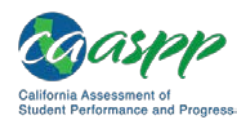

### <span id="page-48-0"></span>**Appendix F: Guidelines for Student Response Entry into the Data Entry Interface**

All student responses must be entered into the Data Entry Interface (DEI). Additionally, students with disabilities have the option to use accommodations for providing responses on this assessment. These accommodations allow students with disabilities to provide oral responses, taped responses, or written responses on paper besides the answer booklet provided with the assessment. These responses are then transcribed onto the *Student Answer Booklet* so they can be scored. The following guidelines must be followed to ensure accurate and fair transcription of student responses:

- All test materials and student responses are to be considered secure and confidential.
- Transcribers should be impartial and have no vested interest in student scores.
- Personnel entering student responses into the DEI must have a signed *CAASPP Test Security Affidavit* on file at the test site.
- Transcriptions of student responses must be identical to what the student provides, including grammar, punctuation, and spelling. If a student provides an incomplete response, the transcription must match that incomplete response exactly.
- When transcription is complete, student responses must be packaged for return to the testing contractor. Do *not* dispose of student responses by placing them in the trash.
- Only persons who know braille should transcribe braille responses.
- For braille, transcriptions should be proofread by a second impartial party to confirm accuracy. For cases where students have provided a graphic in a response, two transcribers should collaborate to transfer the response.

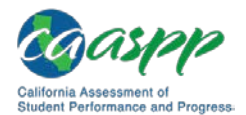

### <span id="page-49-0"></span>**Appendix G: 100s Number Table**

A paper-based table listing numbers from 1–100 available from Smarter Balanced for reference. The 100s Number Table is available as a non-embedded accommodation (mathematics) for students with an individual education program or Section 504 plan in grades four through eight and grade eleven. This non-embedded accommodation resource needs to be downloaded and printed prior to test administration from the *Smarter Balanced*  Assessment Consortium: Usability, Accessibility, and Accommodations Guidelines, linked on the CDE [Student Accessibility Resources](https://www.cde.ca.gov/ta/tg/ca/accesssupport.asp) web page, for students requiring this accommodation.

### **100s Number Table**

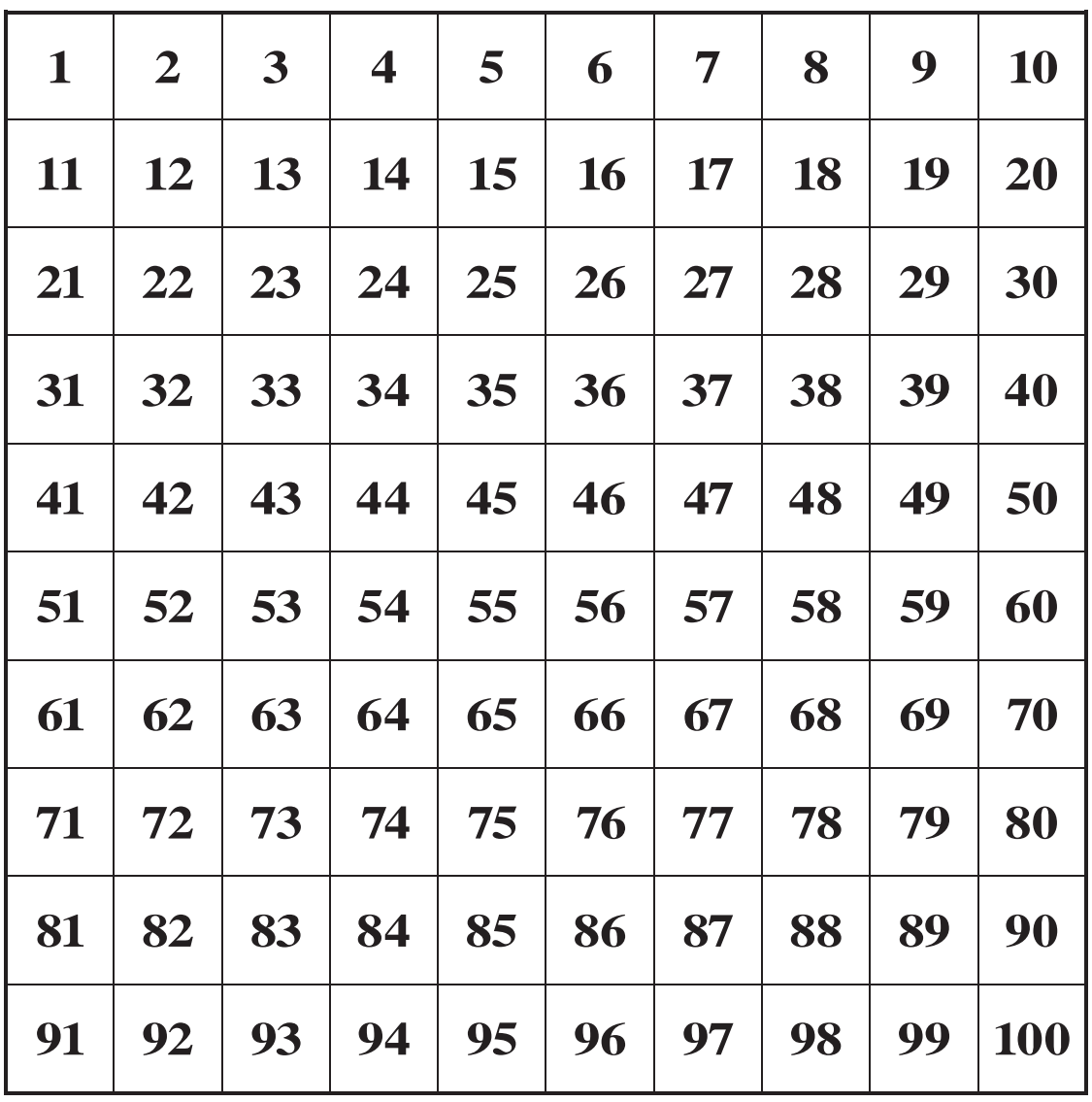

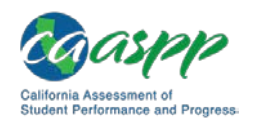

### <span id="page-50-0"></span>**Appendix H: Multiplication Table**

A single-digit (1–9) multiplication table is a non-embedded accommodation for **grades four and above** mathematics items. The multiplication table is to be used only for students with a documented and persistent calculation disability (i.e., dyscalculia). This non-embedded accommodation resource needs to be downloaded and printed prior to test administration from the *Smarter Balanced Assessment Consortium: Usability, Accessibility, and Accommodations Guidelines,* linked on the CDE [Student Accessibility Resources](https://www.cde.ca.gov/ta/tg/ca/accesssupport.asp) web page, for students requiring this accommodation.

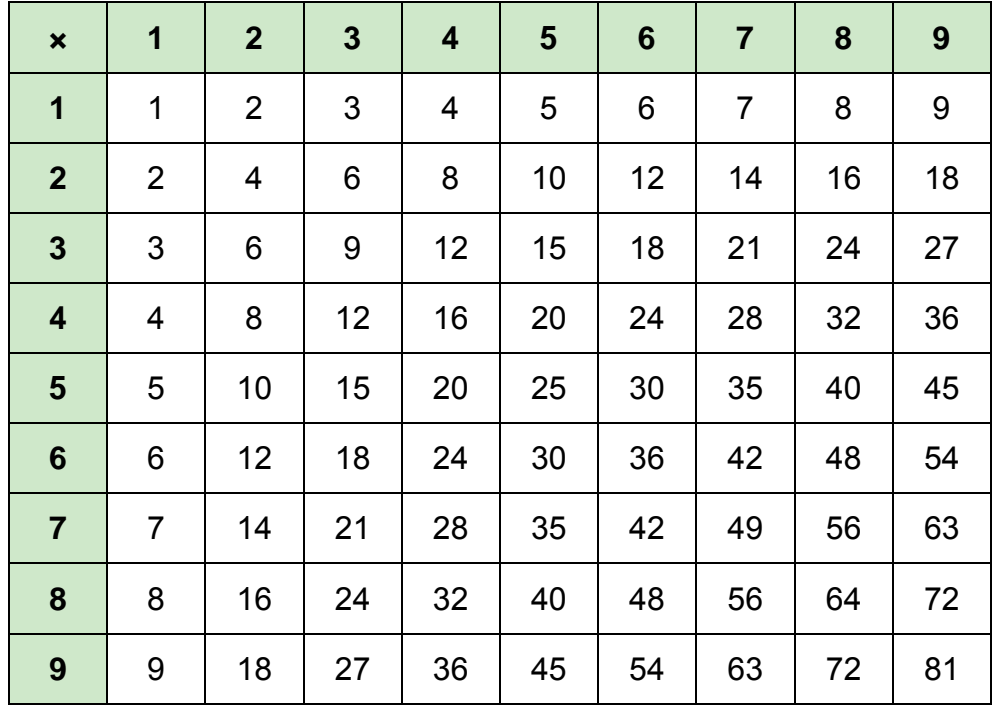

#### **MULTIPLICATION TABLE**

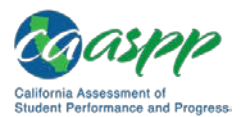

### <span id="page-51-0"></span>**Appendix I: Guide to Answer Booklet Sections A3 and A4**

### <span id="page-51-1"></span>**A3 Universal Tools, Designated Supports, and Accommodations**

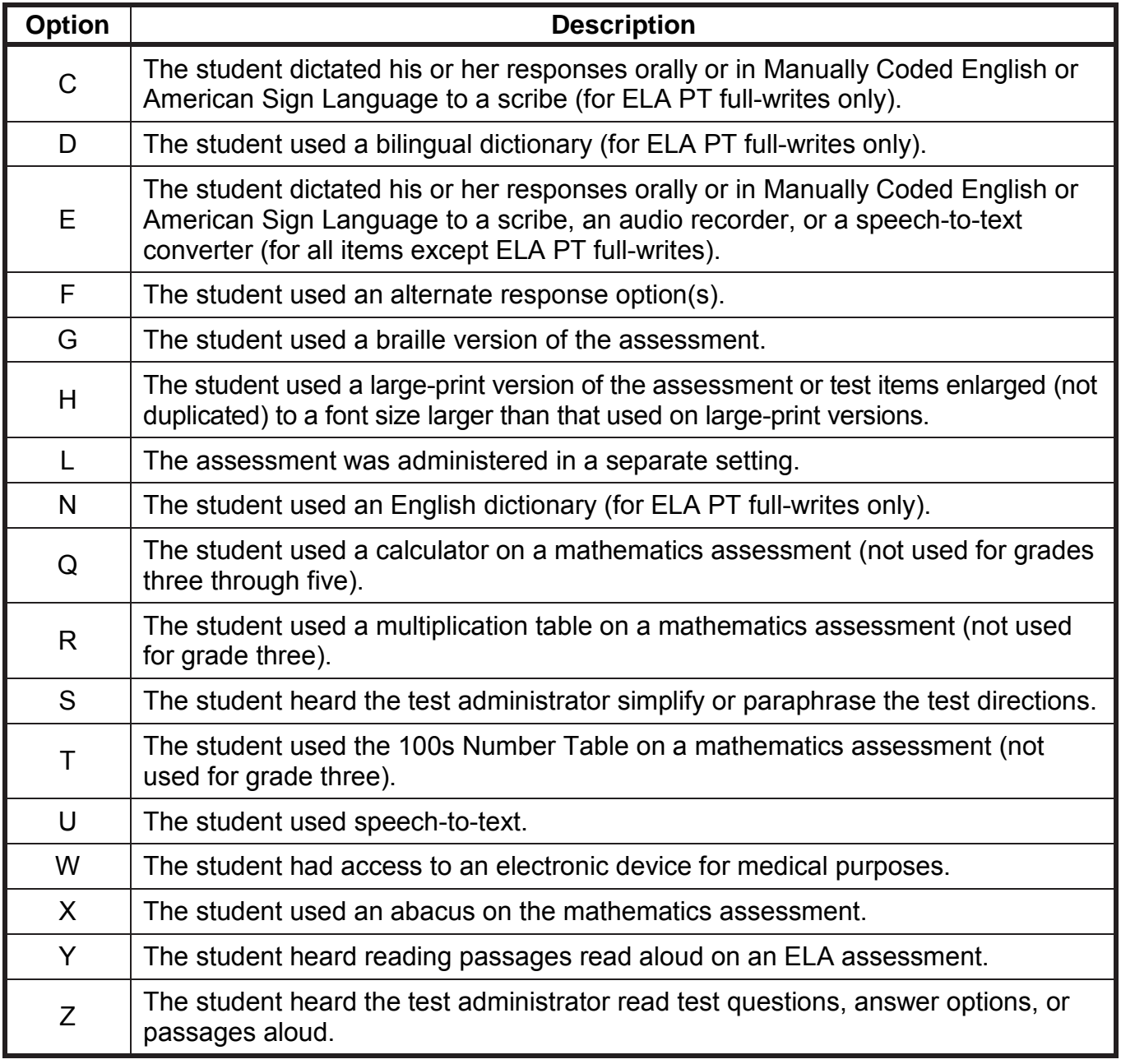

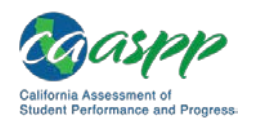

### <span id="page-52-0"></span>**A4 English Learner Test Variations (Additional Universal Tools and Designated Supports for English Learners)**

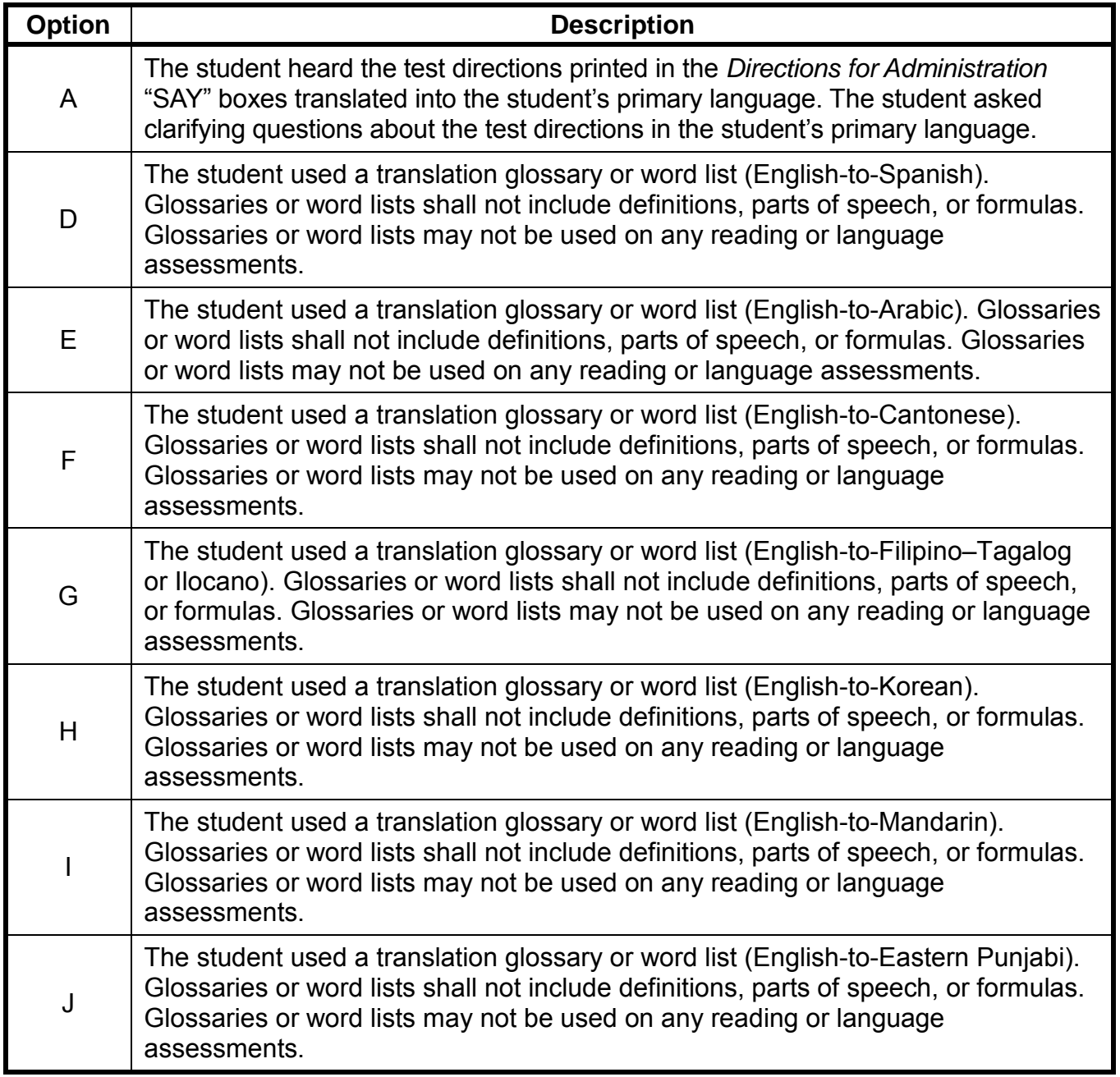

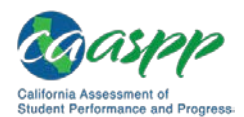

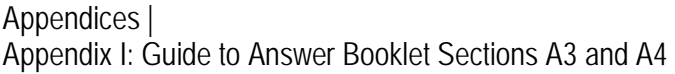

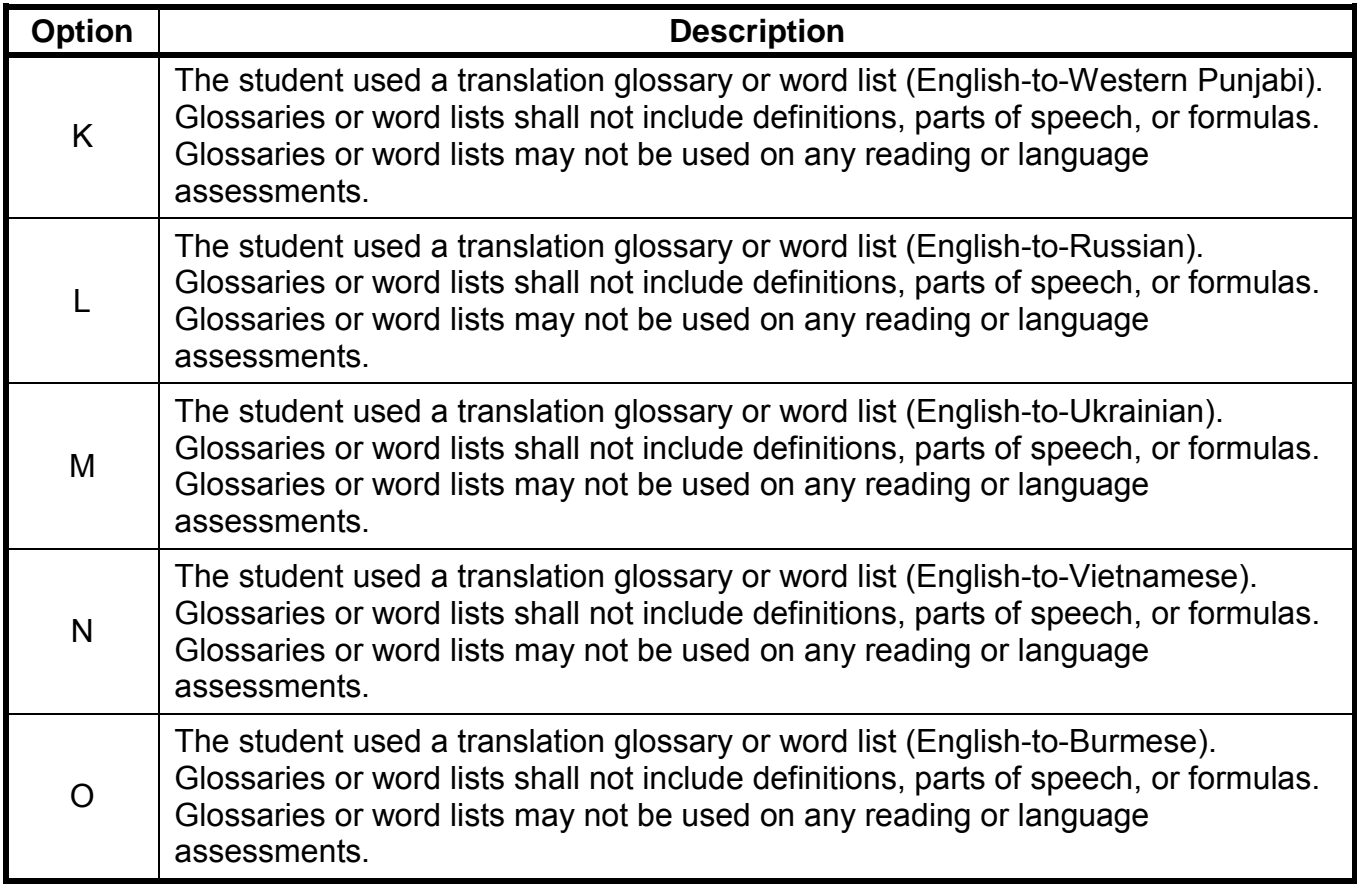